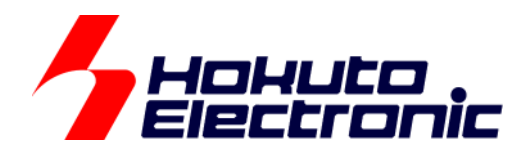

# LIN・CAN スタータキット RL78/F24 取扱説明書

ルネサス エレクトロニクス社 RL78/F24(QFP-100 ピン)搭載 HSB シリーズマイコンボード 評価キット

-本書を必ずよく読み、ご理解された上でご利用ください

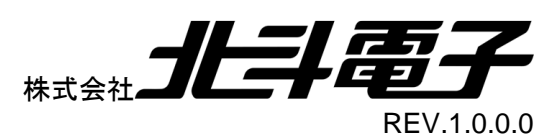

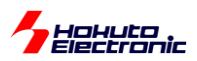

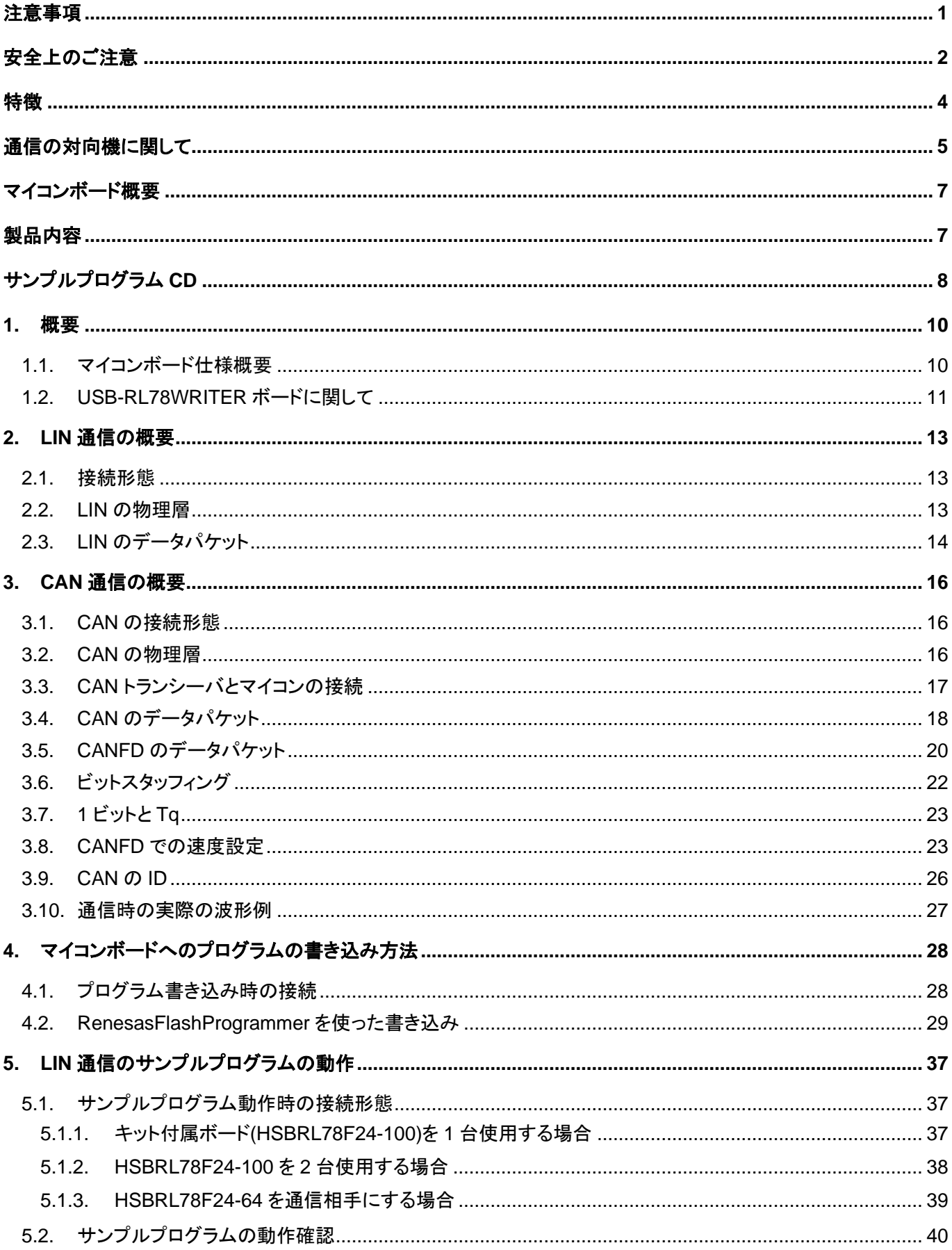

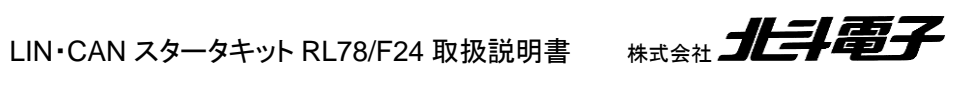

# *Hokuto*<br>Pelectronic

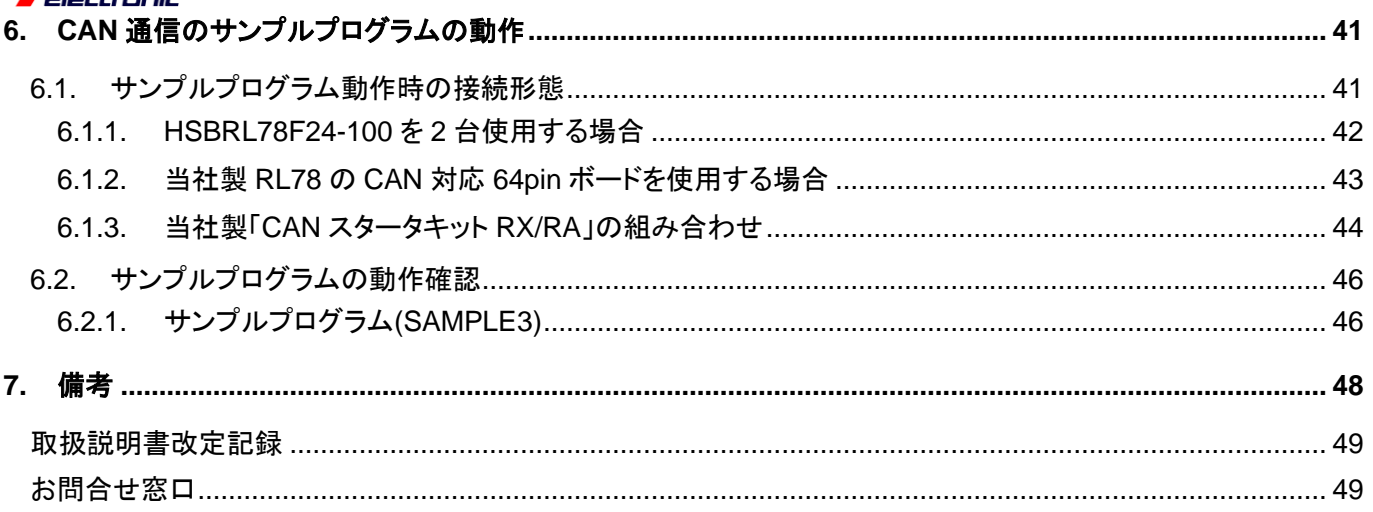

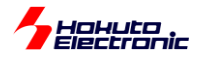

# <span id="page-4-0"></span>注意事項

本書を必ずよく読み、ご理解された上でご利用ください

# 【ご利用にあたって】

- 1. 本製品をご利用になる前には必ず取扱説明書をよく読んで下さい。また、本書は必ず保管し、使用上不明な点があ る場合は再読し、よく理解して使用して下さい。
- 2. 本書は株式会社北斗電子製マイコンボードの使用方法について説明するものであり、ユーザシステムは対象ではあ りません。
- 3. 本書及び製品は著作権及び工業所有権によって保護されており、全ての権利は弊社に帰属します。本書の無断複 写・複製・転載はできません。
- 4. 弊社のマイコンボードの仕様は全て使用しているマイコンの仕様に準じております。マイコンの仕様に関しましては 製造元にお問い合わせ下さい。弊社製品のデザイン・機能・仕様は性能や安全性の向上を目的に、予告無しに変更 することがあります。また価格を変更する場合や本書の図は実物と異なる場合もありますので、御了承下さい。
- 5. 本製品のご使用にあたっては、十分に評価の上ご使用下さい。
- 6. 未実装の部品に関してはサポート対象外です。お客様の責任においてご使用下さい。

### 【限定保証】

- 1. 弊社は本製品が頒布されているご利用条件に従って製造されたもので、本書に記載された動作を保証致します。
- 2. 本製品の保証期間は購入戴いた日から1年間です。

### 【保証規定】

#### 保証期間内でも次のような場合は保証対象外となり有料修理となります

- 1. 火災・地震・第三者による行為その他の事故により本製品に不具合が生じた場合
- 2. お客様の故意・過失・誤用・異常な条件でのご利用で本製品に不具合が生じた場合
- 3. 本製品及び付属品のご利用方法に起因した損害が発生した場合
- 4. お客様によって本製品及び付属品へ改造・修理がなされた場合

# 【免責事項】

弊社は特定の目的・用途に関する保証や特許権侵害に対する保証等、本保証条件以外のものは明示・黙示に拘わらず 一切の保証は致し兼ねます。また、直接的・間接的損害金もしくは欠陥製品や製品の使用方法に起因する損失金・費用 には一切責任を負いません。損害の発生についてあらかじめ知らされていた場合でも保証は致し兼ねます。 ただし、明示的に保証責任または担保責任を負う場合でも、その理由のいかんを問わず、累積的な損害賠償責任は、弊 社が受領した対価を上限とします。本製品は「現状」で販売されているものであり、使用に際してはお客様がその結果に 一切の責任を負うものとします。弊社は使用または使用不能から生ずる損害に関して一切責任を負いません。 保証は最初の購入者であるお客様ご本人にのみ適用され、お客様が転売された第三者には適用されません。よって転 売による第三者またはその為になすお客様からのいかなる請求についても責任を負いません。 本製品を使った二次製品の保証は致し兼ねます。

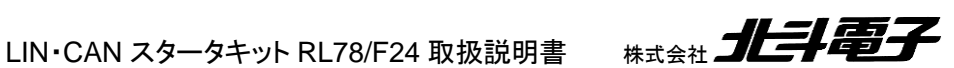

<span id="page-5-0"></span>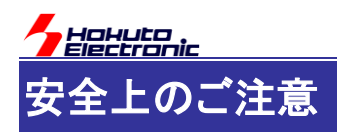

製品を安全にお使いいただくための項目を次のように記載しています。絵表示の意味をよく理解した上で お読み下さい。

#### 表記の意味

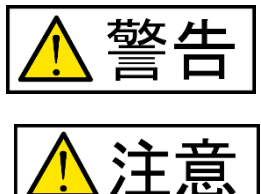

取扱を誤った場合、人が死亡または重傷を負う危険が切迫して生じる可能性が ある事が想定される

取扱を誤った場合、人が軽傷を負う可能性又は、物的損害のみを引き起こすが 可能性がある事が想定される

# 絵記号の意味

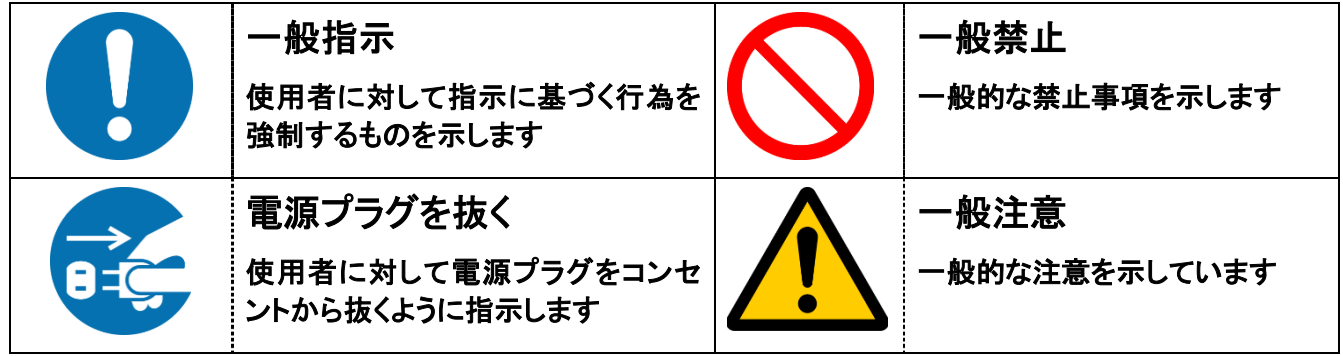

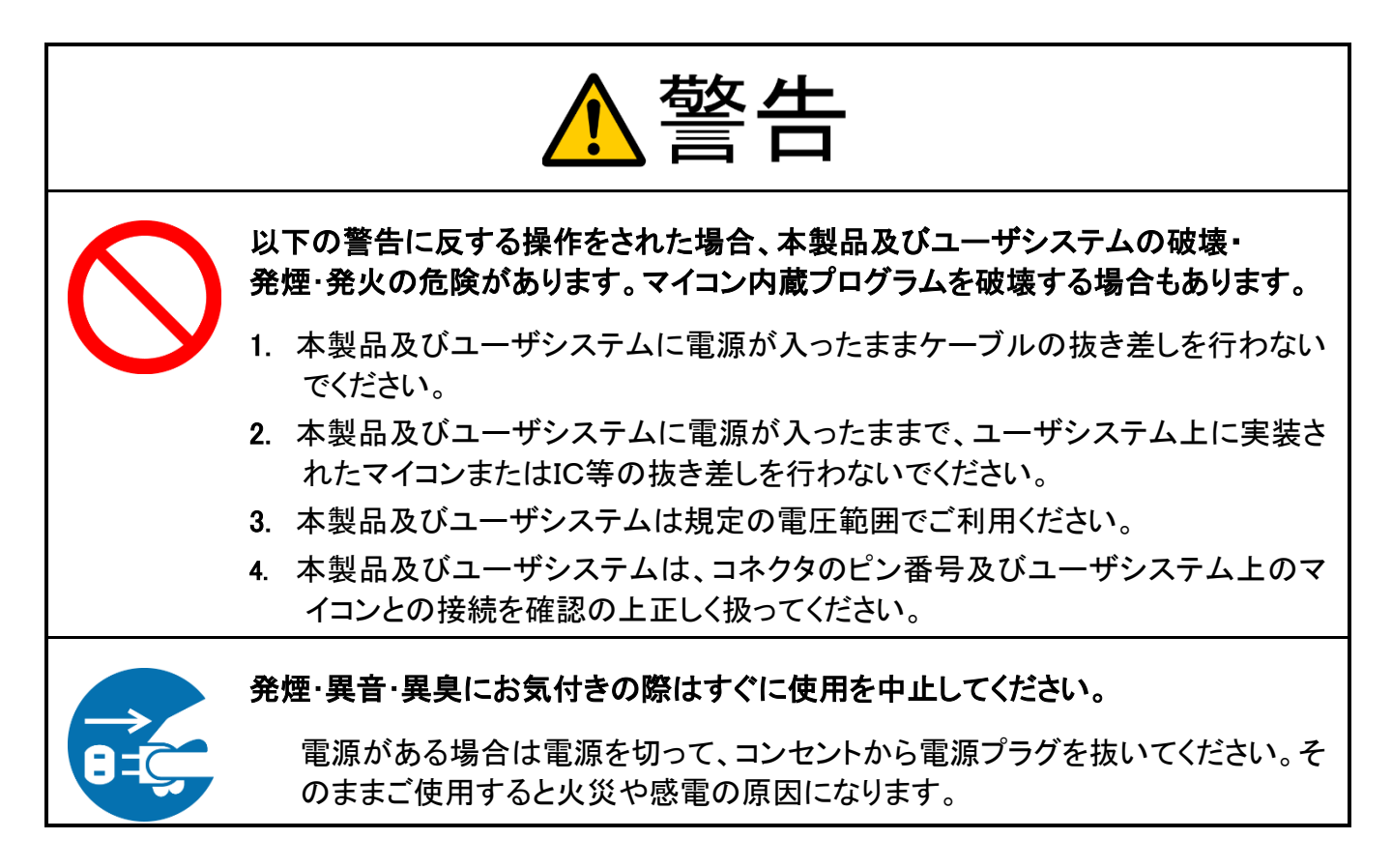

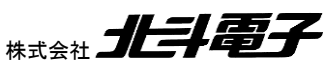

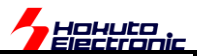

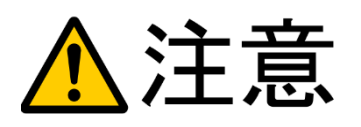

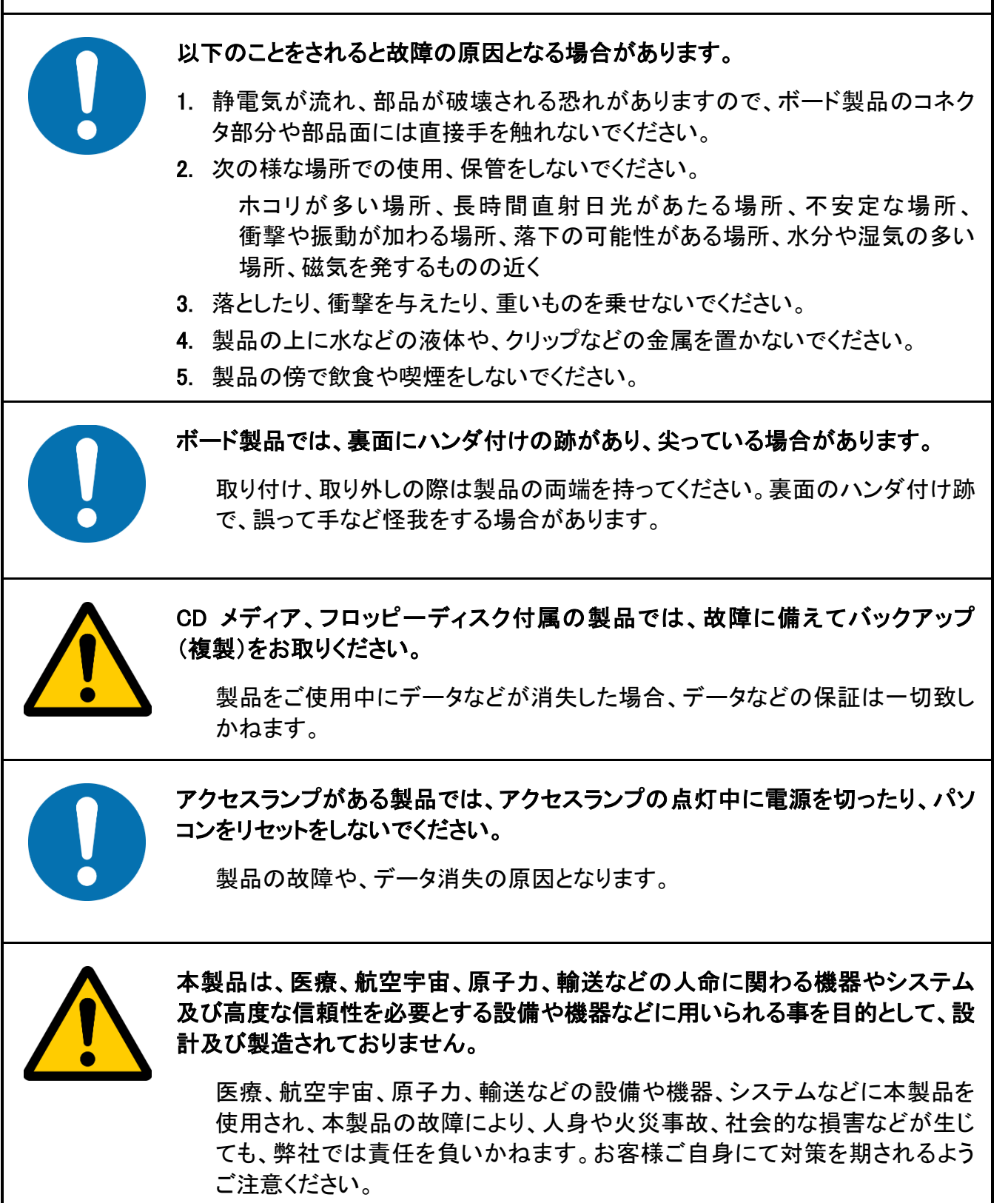

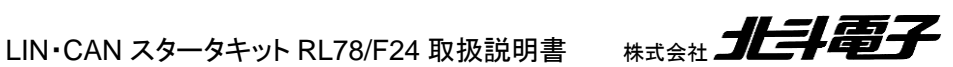

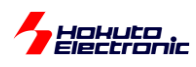

<span id="page-7-0"></span>特徴

本製品は、ルネサスエレクトロニクス製 RL78/F24(QFP-100 ピン)マイコン搭載ボードと、LIN, CAN の動作を見る 事のできる、ソフトウェア、ケーブル等がセットになっているキットです。

キット付属のマイコンボードは、LIN 2ch, CAN 1ch を搭載しており、LIN 通信に関しては 1 枚のボードで通信の物理 層の動作を含め、評価する事が可能です。CAN の実動作を見る場合に関しては、通信相手となる対向機が必要にな ります。

本キットには、LIN と CAN のサンプルプログラムが付属していますので、LIN, CAN の動作を直ぐに実機で動かして 確認することができます。

また、マイコンボードに「プログラム書き込み」と「USB シリアル通信」に対応しているボード(USB-RL78WRITER)が 付属していますので、マイコンボードに対するプログラムの書き込みやマイコンボードからのデバッグ出力を、PC 上で モニタする事ができます。

※プログラムの変更、コンパイル、ビルドを行うためには、開発環境として、ルネサスエレクトロニクス製 CS+(CS+forCC)が別途必要になります。(CS+は、ルネサスエレクトロニクス Web よりダウンロードできます)

※マイコンボードに対するプログラムの書き込みは、ルネサスエレクトロニクス製 RenesasFlashProgrammer(Ver3.x)が必要となります。(RenesasFlashProgrammer は、ルネサスエレクトロニクス Web よりダウンロードできます)

※プログラムのデバッグ(ステップ実行や、ブレーク、レジスタ値や変数のモニタ)を行う場合、ルネサスエレクトロニク ス製 E2 エミュレータ。もしくは、E2 エミュレータ Lite が必要です。

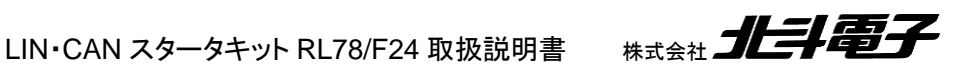

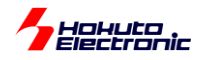

# <span id="page-8-0"></span>通信の対向機に関して

LIN に関しては、ボード上に 2ch の LIN インタフェースがありますので、一方を MASTER, もう一方を SLAVE に設 定して、1 枚のボードで LIN 通信の動作の確認が可能です。通信を行う 2 者間を完全に独立した状態としたい場合 は、対向機として同一のボード(HSBRL78F24-100)か、LIN 通信対向機の表にあるマイコンボード別途ご用意くださ い。

HSB\_LIN\_COMM ボード接続時は、複数の SLAVE デバイス接続時の動作を見ることも可能です。

LIN 通信の対向機(通信相手)としては、以下のマイコンボードが使用可能です。

-LIN 通信対向機-

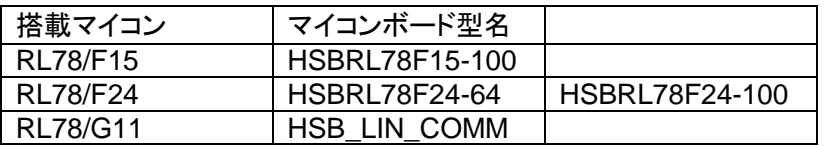

CAN に関しては、本ボードの CAN インタフェースは 1ch ですので、通信相手となる対向機が必要になります、

CAN 通信の対向機(通信相手)としては、以下のマイコンボードが使用可能です。

-CAN 通信対向機-

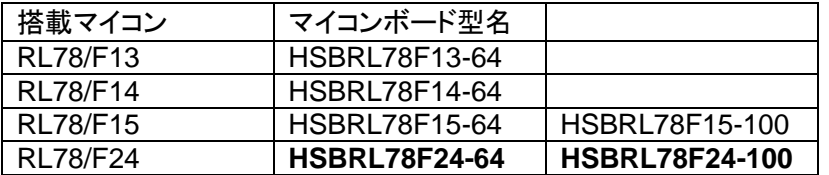

※太字は CANFD 対応マイコンボード、CANFD 通信の動作を確認する場合は対向機として CANFD 対応のマイコン ボードをご用意ください

CAN の対向機としては、上記 RL78 マイコン搭載マイコンボードの他、「CAN スタータキット RX/RA」でサポートされ ているマイコンボードも使用可能です。

・RX マイコン搭載ボード

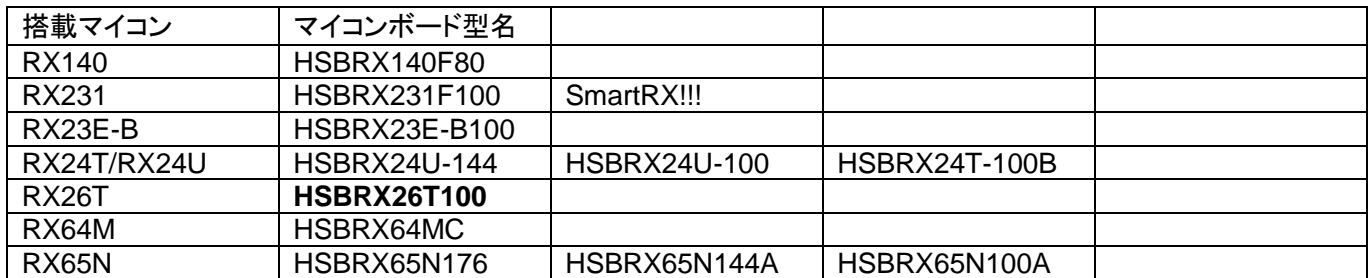

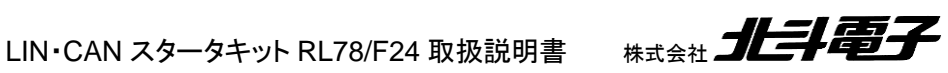

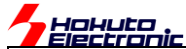

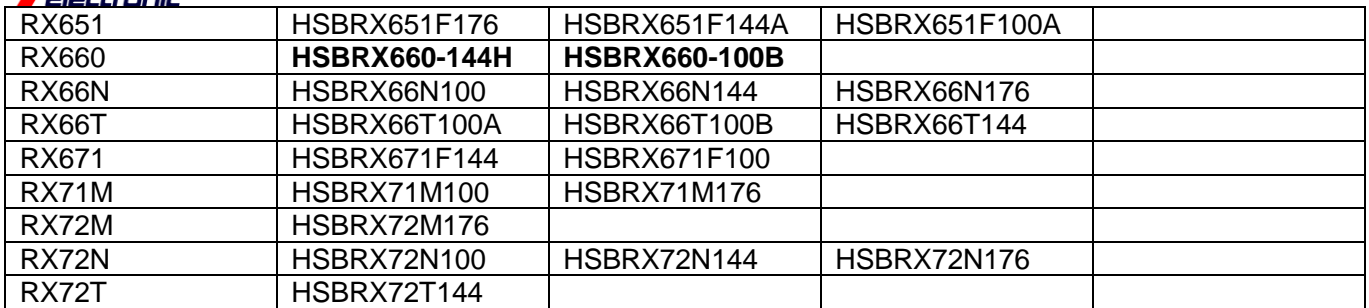

#### ・RA マイコン搭載ボード

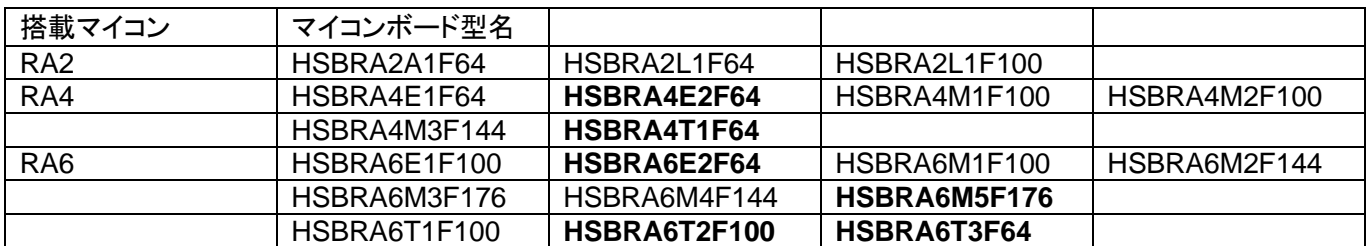

※太字は CANFD 対応マイコンボード

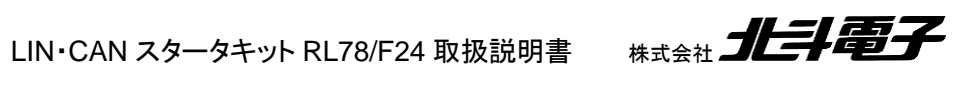

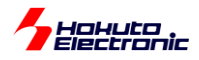

# <span id="page-10-0"></span>マイコンボード概要

- RL78/F24 (QFP-100 ピン)搭載
- ・ CAN インタフェース(4P)搭載
- ・ LIN インタフェース(3P) 2ch 搭載
- ・ エミュレータインタフェース(14P)搭載(E2, E2Lite 向け)
- ・ フラッシュインタフェース(20P)搭載
- ・ 電源レギュレータ搭載
- ・ リセットスイッチ搭載
- ・ 評価用プッシュスイッチ搭載
- ・ 評価用 LED 搭載
- ・ 8MHz 水晶振動子搭載(メインクロック)
- ・ 32kHz 水晶振動子搭載(RTC 向けサブクロック)

# <span id="page-10-1"></span>製品内容

本製品は、下記の品が同梱されております。ご使用前に必ず内容物をご確認ください。

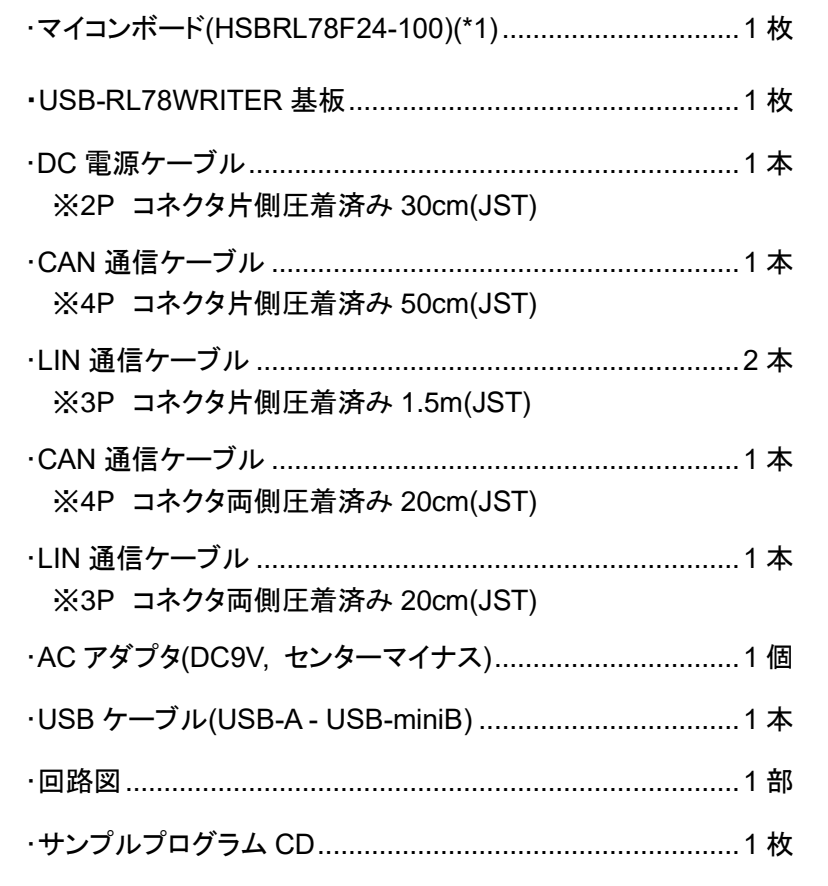

(\*1)マイコンボードとして、ソケット仕様(HSBRL78F24-100-S)をご希望の場合は、本製品の製品名は「LIN・CAN スタ ータキット RL78/F24-S」となります。

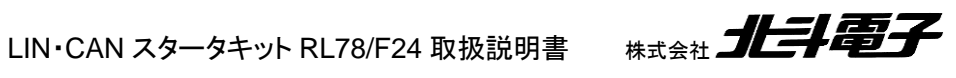

<span id="page-11-0"></span>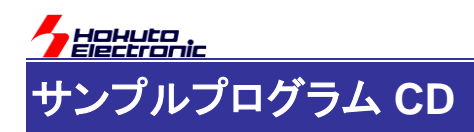

製品に付属しているサンプルプログラム CD の内容を下記に示します。

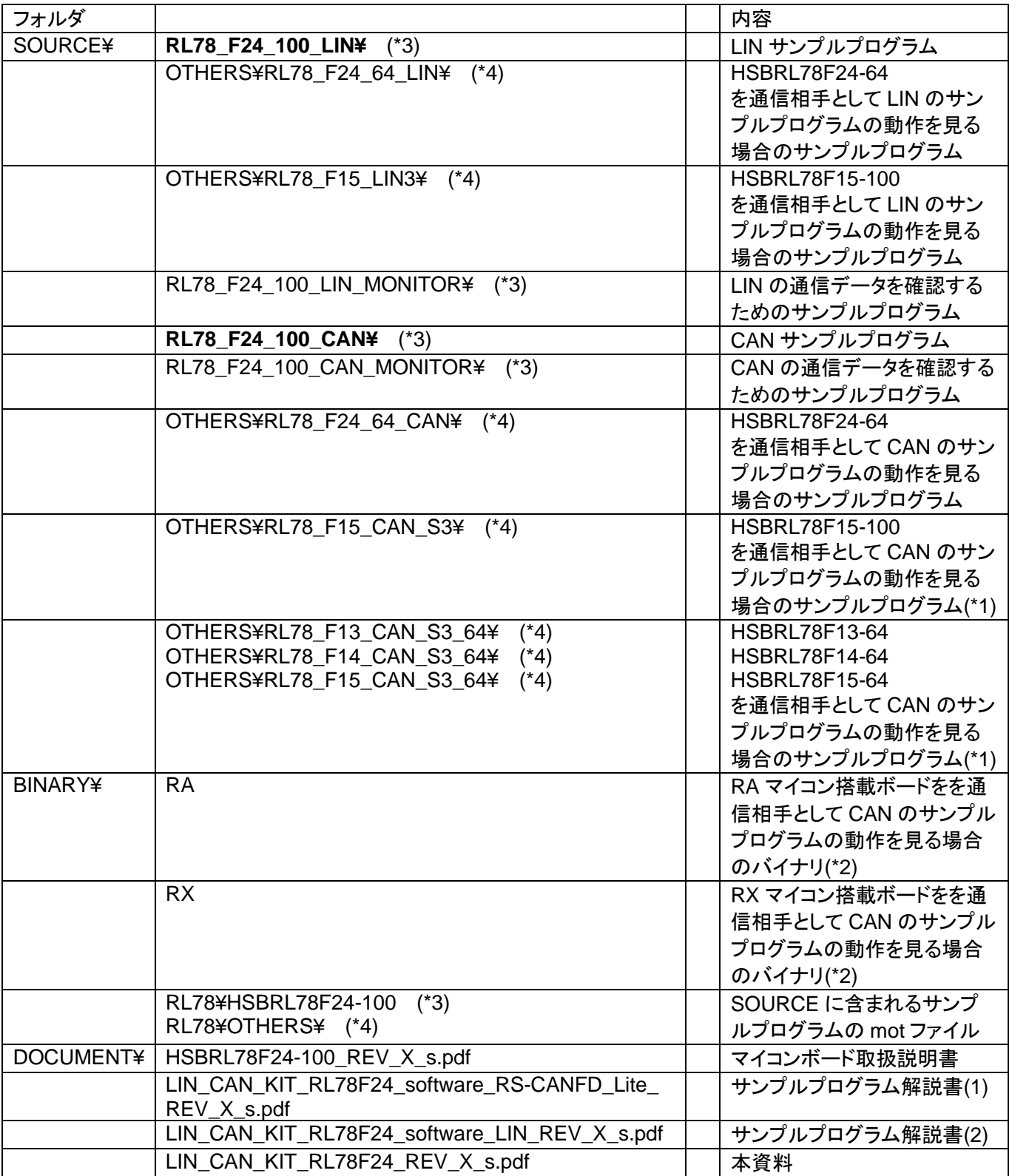

サンプルプログラムは、ルネサスエレクトロニクス CS+(CS+forCC)向けのプロジェクトで作成されています。 CS+ for CC Ver8.11 以降を予めインストール願います。

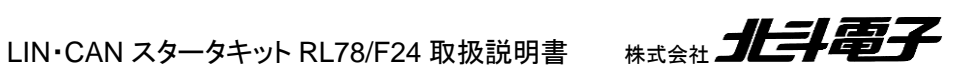

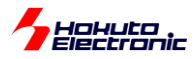

#### **RL78\_F24\_100\_CAN¥ RL78\_F24\_100\_LIN¥**

が本キット向け(HSBRL78F24-100 向けの)のサンプルプログラムです。その他は、当社製の別なマイコンボードを LIN や CAN の通信相手として動作させるためのプログラムや、LIN, CAN バスを流れているデータをモニタするため のプログラムです。

(\*1)CANFD には非対応、CAN の 4 種類のサンプルプログラムの内 SAMPLE3 のプロジェクトになっています(ソー スコードが含まれるプロジェクトです)

(\*2)CAN スタータキット RX/RA 対応マイコンボードを CAN の対向機として使用する場合、本フォルダに含まれるバ イナリ(mot ファイル)をマイコンボードに書き込んで、本キットのマイコンボード(HSBRL78F24-100)と通信を行わせ てください

(\*3)キット付属ボード(HSBRL78F24-100)向けのプロジェクト、バイナリファイルです。

(\*4)OTHERS フォルダ以下は、通信の対向機として使用可能な当社製の別なボード向けのプロジェクト、バイナリフ ァイルが含まれるフォルダです。

※RX/RA マイコンボード向けのソースコードは本キットには含まれません (RX/RA マイコンボード向けのソースコードが必要な場合は、「CAN スタータキット RX/RA」をご購入ください

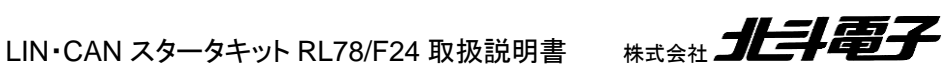

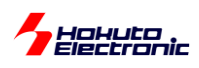

# <span id="page-13-0"></span>**1.** 概要

# <span id="page-13-1"></span>**1.1.** マイコンボード仕様概要

マイコンボードは、HSBRL78F24-100 として単体販売されているものと同じです。マイコンボードの仕様は、 HSBRL78F24-100 の取扱説明書を参照ください。

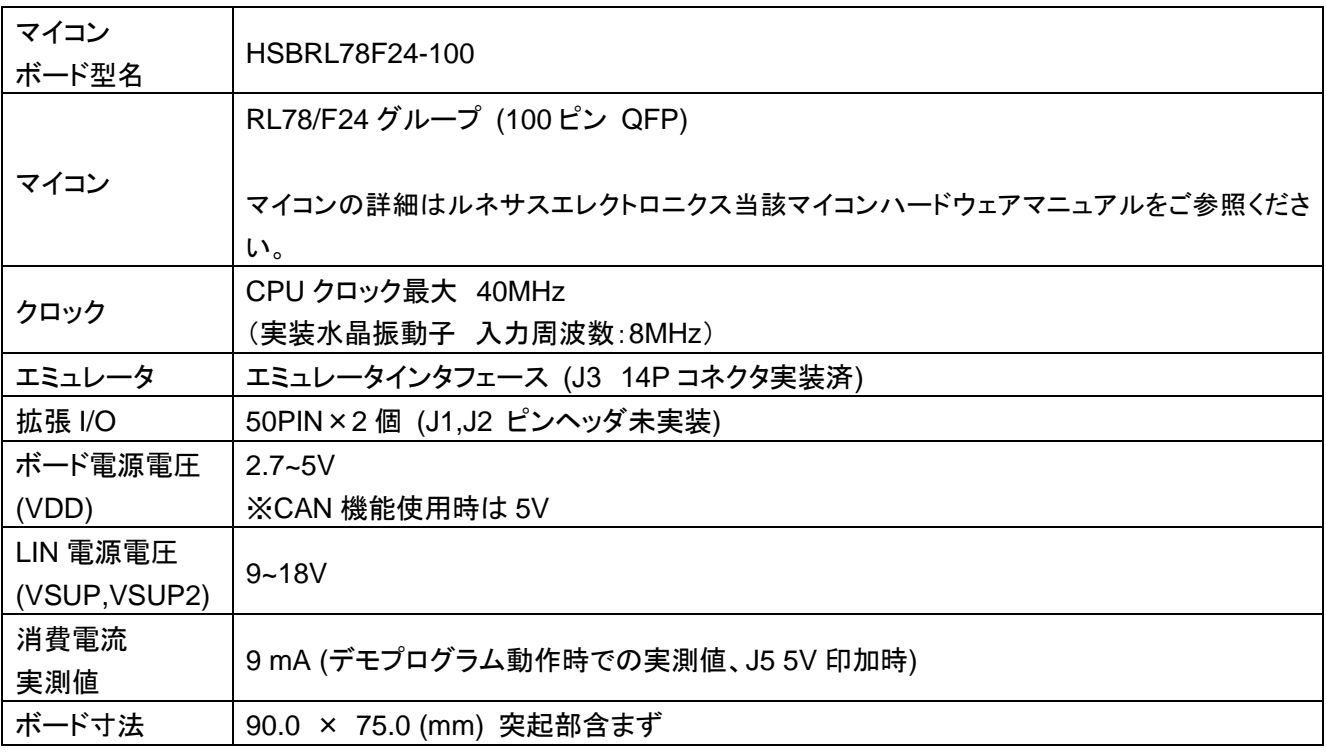

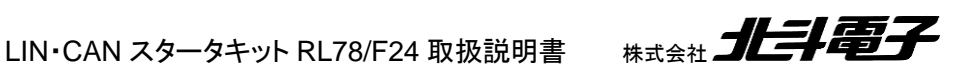

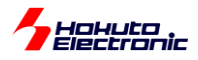

# <span id="page-14-0"></span>**1.2. USB-RL78WRITER** ボードに関して

・PC からマイコンボードに対し、プログラムの書き込み ・マイコンボードから UART(SCI)で情報を出力

#### を行う際に使用します。

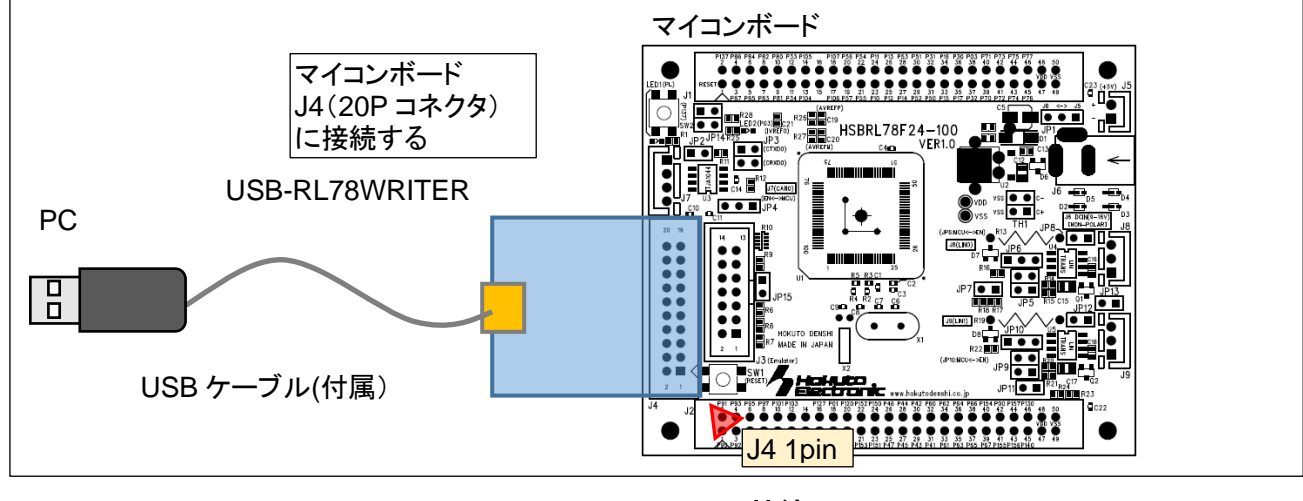

図 **1-1 USB-RL78WRITER** 接続図

図 1-2 に、USB-RL78WRITER のボード配置図を示します。

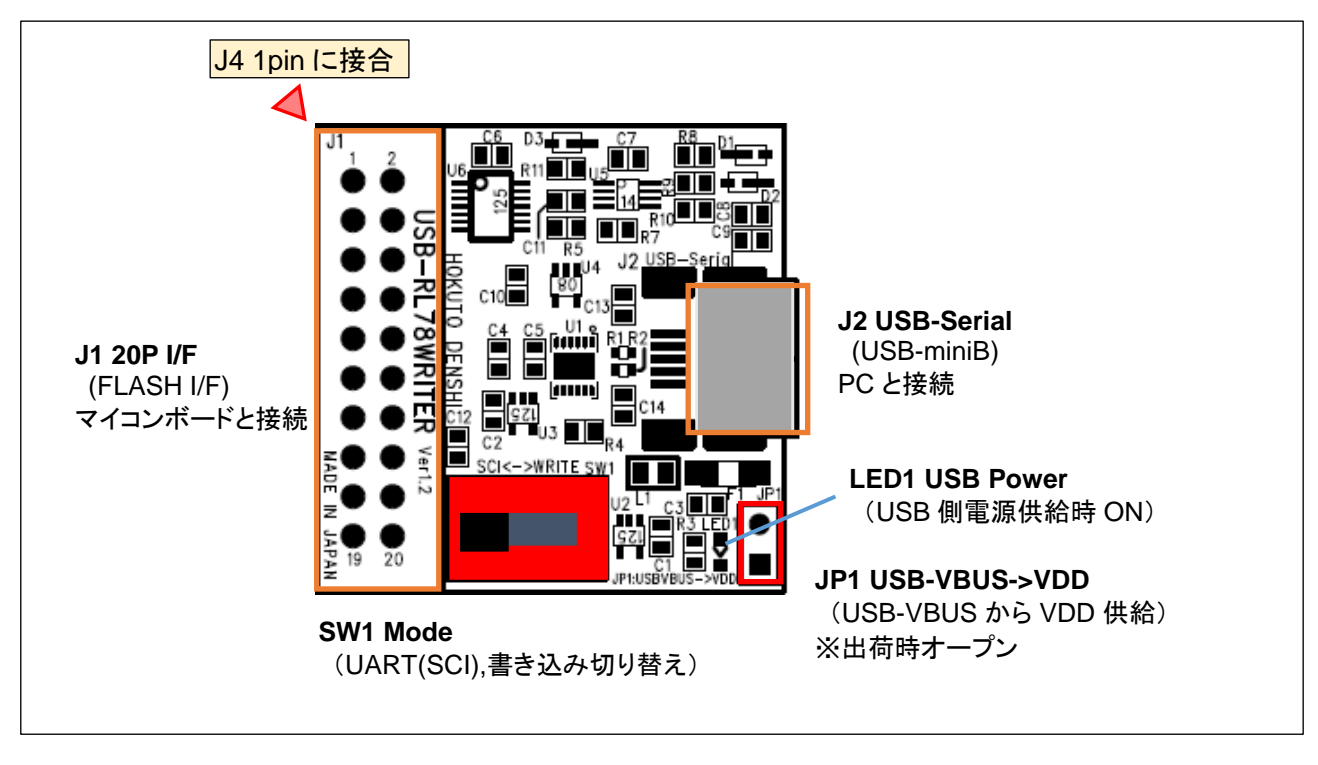

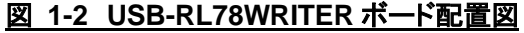

J1 は、マイコンボード(HSBRL78F24-100)と接続するコネクタです。マイコンボード J4(20P)コネクタに差し込んでく ださい。なお、マイコンボード接続時は上図のボードを 180°回転させてください。(右側に J1 が来るようにして、マイ コンボードに差し込んでください)

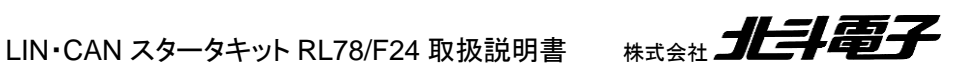

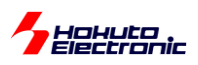

J2 は、USB-miniB コネクタとなっていますので、キット付属の USB ケーブルで PC と接続してください。 PC からは、USB-Serial 変換機器(仮想 COM ポート)として認識します。

PC に、FTDI 社のドライバが自動でインストールされない場合は、FTDI 社 Web よりドライバソフトをダウンロードし てインストール願います。

ドライバダウンロード URL http://www.ftdichip.com/Drivers/VCP.htm

JP1 は、USB 電源(+5V, USB-VBUS)をマイコンボードの電源(VDD)に接続する際に、ジャンパをショートとします。 ※マイコンボードに、別途給電している場合は、電源ショートを引き起こしますので、JP1 はショートに設定しないでく ださい(マイコンボードには、複数個所から電源が印加される事のない様にしてください)

LED1 は、USB 端子から電源が供給された場合に点灯します。

SW1 は、USB-RL78WRITER の動作モードを決める切り替えスイッチです。

・右側(SCI):USB-Serial 変換機器(マイコンボード UART の信号で PC と通信をするモード)

・左側(WRITE):プログラムの書き込み(RenesasFlashProgrammer でのプログラムの書き込み)

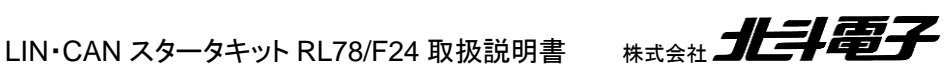

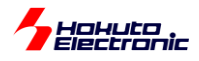

# <span id="page-16-0"></span>**2. LIN** 通信の概要

# <span id="page-16-1"></span>**2.1.** 接続形態

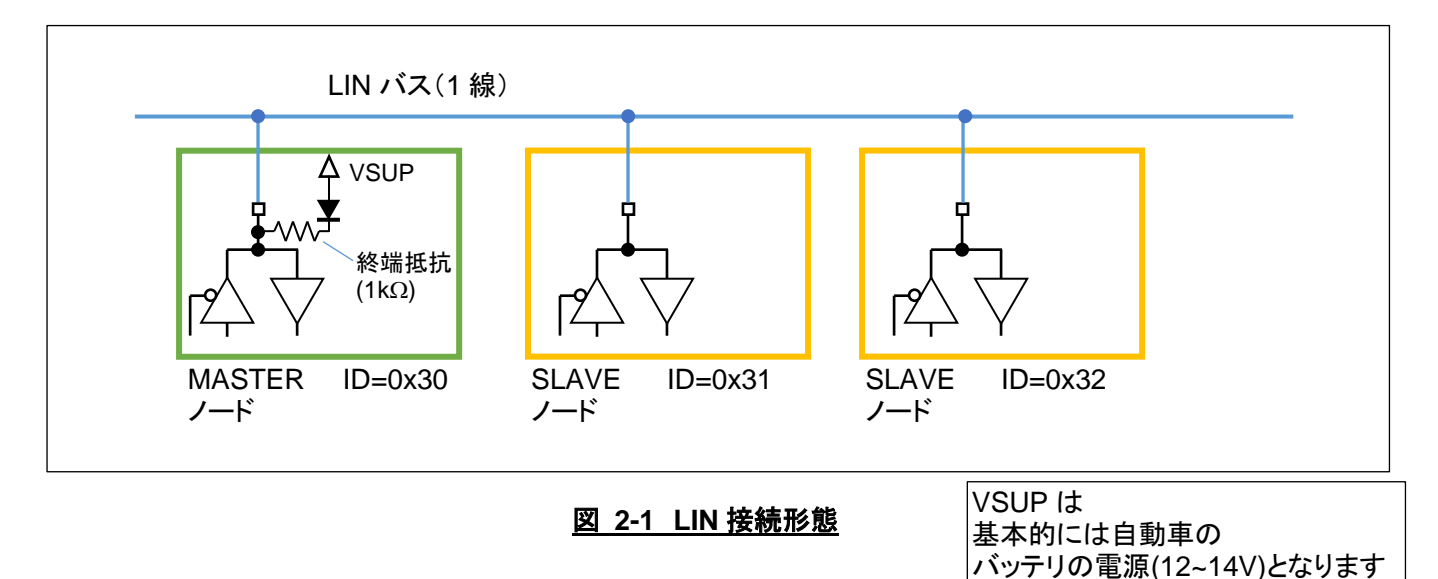

LIN は、1 線の LIN バスのラインに複数のノードがぶら下がる形となり、以下のような形態を取ります。

- ・LIN バスは 1 線の信号ラインとなる
- ・1 本の信号線で、データの送受信を行う
- ・MASTER ノードは、1 つのバスに 1 つのみ
- ・SLAVE ノードは、1 つのバスに複数存在してよい
- ・バスの終端は MASTER ノードで行う
- ・各ノードは重複しない ID を有する

### <span id="page-16-2"></span>**2.2. LIN** の物理層

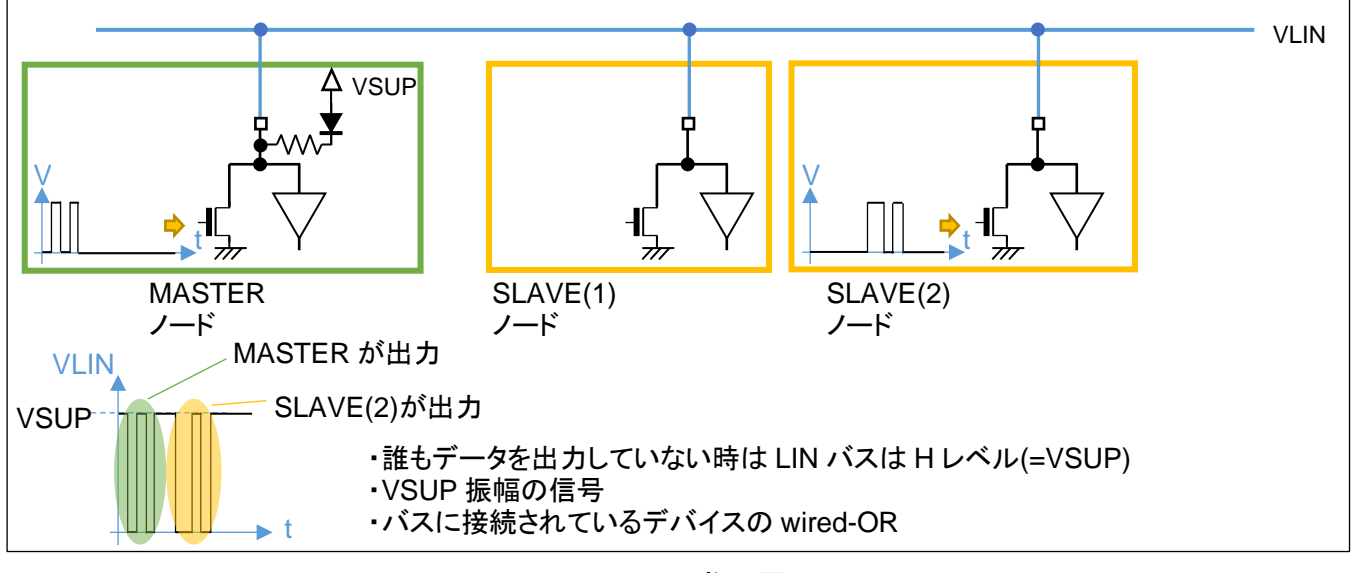

図 **2-2 LIN** 物理層

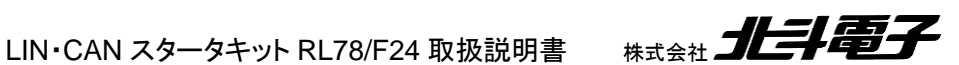

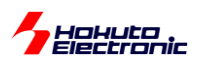

LIN バスの信号は、各ノードの出力の wired-OR(いずれかのノードが L を出力すると、LIN バスは L)となります。 そのため、各ノードが自由なタイミングで出力を始めると、信号衝突が起こるため、出力を行うタイミングは MASTER が制御する事となります。CAN と異なり、データの衝突は許されていません。また、LIN バスの振幅は、VSUP 振幅 となります。

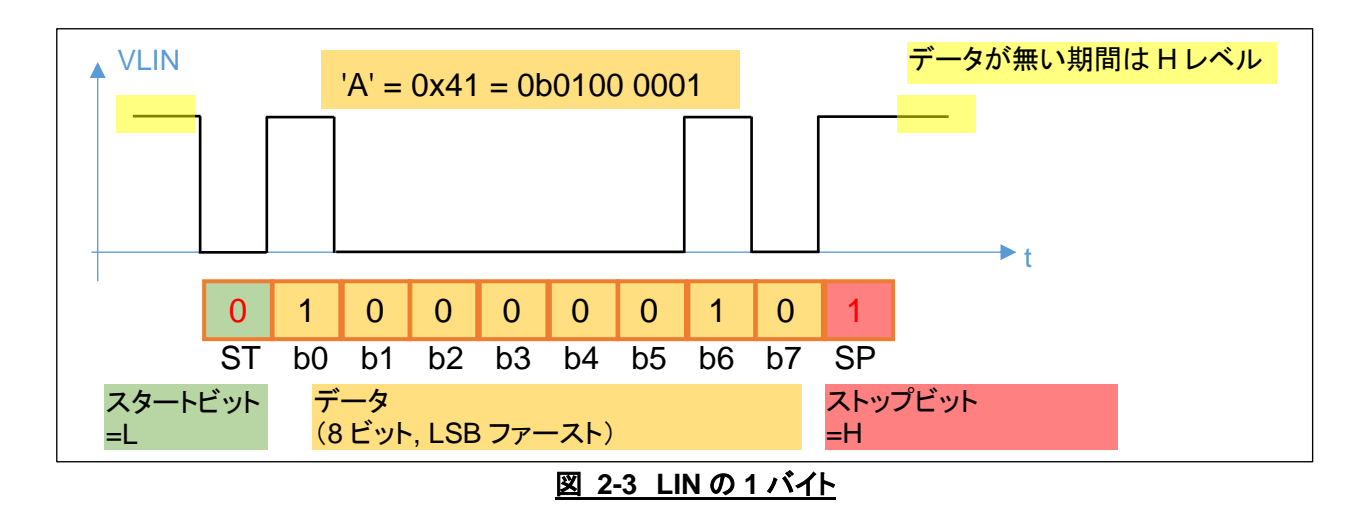

LIN で 1 バイト(A=0x41)を送信する場合の波形は上記の様になります。スタートビット=0、ストップビット=1 が付与 され、データは LSB(下位ビット)から順に送信されます。このフォーマットは、UART(調歩同期式通信)と同様です。 また、LIN の通信速度は一般的には、~20kbps です。

<span id="page-17-0"></span>**2.3. LIN** のデータパケット

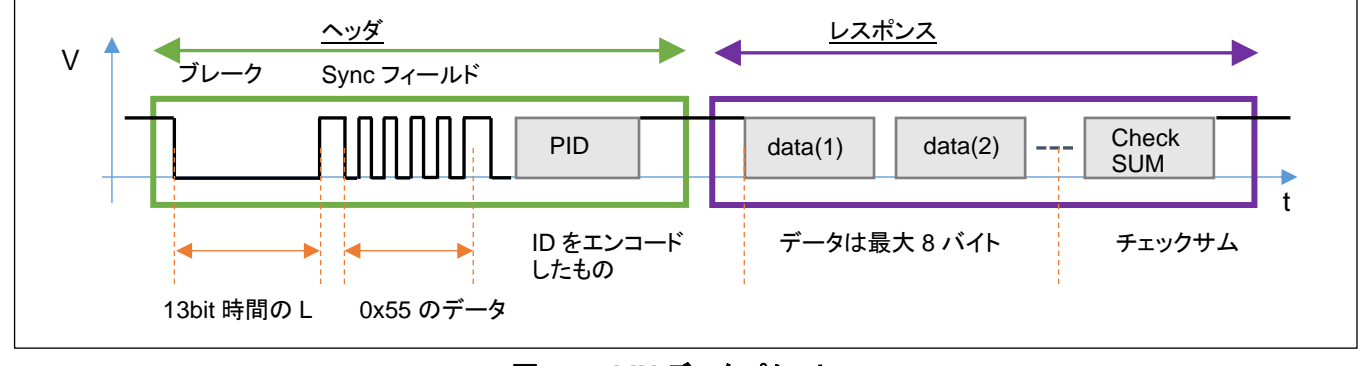

図 **2-4 LIN** データパケット

LIN のデータパケットは、ヘッダとレスポンスから構成され、以下の特徴を持ちます。

・ヘッダを送出するのは MASTER ノードのみ

・レスポンスは、MASTER か SLAVE ノードが送出する

・SLAVE ノードは、ヘッダに含まれる ID が自ノードの ID と一致した場合に、レスポンスを返す事ができる

・レスポンスデータは、データとチェックサムで構成される

・バスに流れているデータは、どのノードでも受信可能

ヘッダは、ブレーク(13bit 時間(以上)の L)、Sync フィールド(0x55 のデータ)、PID(Protected ID)から構成されま す。

LIN·CAN スタータキット RL78/F24 取扱説明書 株式会社 コニコ

14

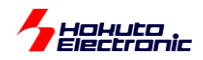

ブレークは信号開始の合図。Sync フィールドは、受信側に通信速度を同期させる役割(受信側は Sync フィールド のパルス幅を測定して、送信側の通信速度に合わせる事ができる)があり、PID は ID をエンコード(ID にチェックサ ムを付与したデータ)となっています。

・MASTER レスポンス送信

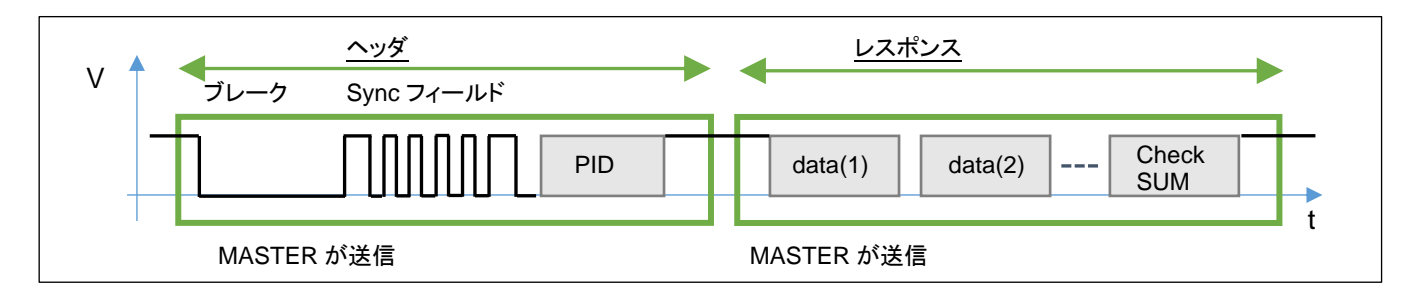

#### 図 **2-5 MASTER** レスポンス送信

MASTER レスポンス送信では、ヘッダ、レスポンスとも MASTER ノードが送信を行います。SLAVE ノードでは、こ のデータを受信可能です(SLAVE 側は受信動作のみ)。

・SLAVE レスポンス送信

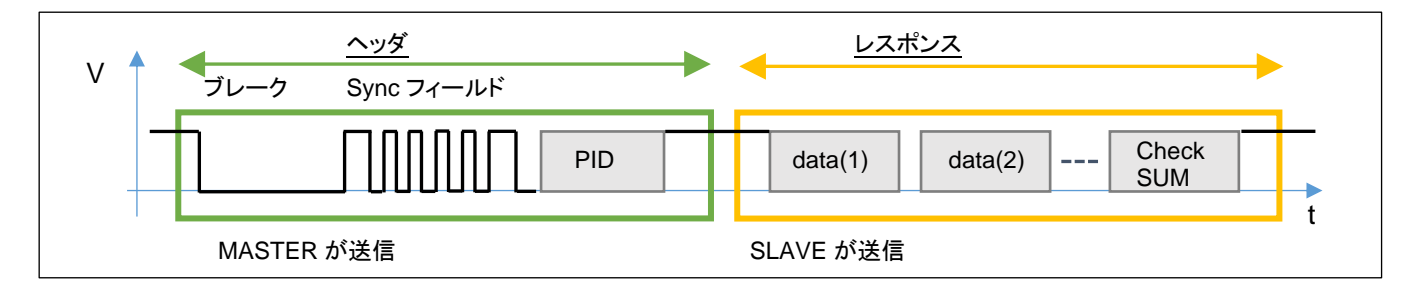

#### 図 **2-6 SLAVE** レスポンス送信

SLAVE レスポンス送信では、ヘッダは MASTER ノードが出力しますが、レスポンスは SLAVE ノードが送信を行い ます。SLAVE ノードでは、ヘッダに含まれる PID(ID コードをエンコードしたもの)が自分自身の ID である場合に、レ スポンス送信を行います。MASTER 側はレスポンスデータを受信し、SLAVE がどのようなデータを送信したのかを 知ることができます。

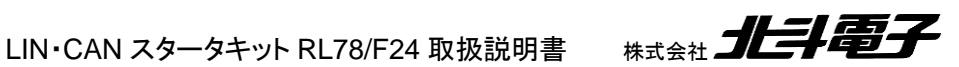

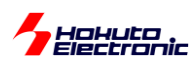

# <span id="page-19-0"></span>**3. CAN** 通信の概要

### <span id="page-19-1"></span>**3.1. CAN** の接続形態

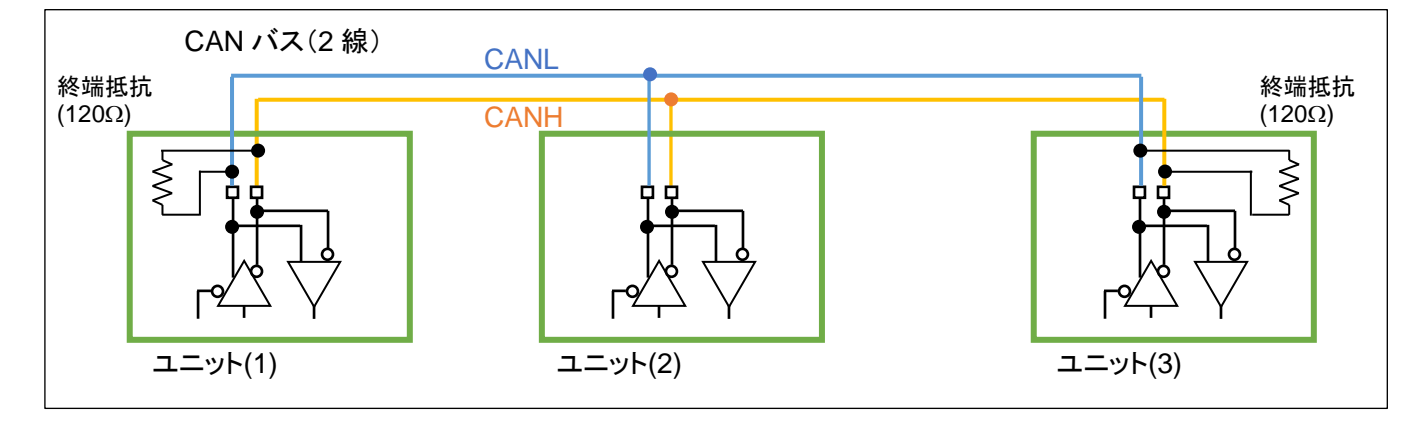

#### 図 **3-1 CAN** 接続形態

CAN は、2 線の CAN バスのラインに複数のユニットがぶら下がる形となり、以下のような形態を取ります。

・CAN バスは 2 線(CANH,CANL)の信号ラインとなる

・2 本の信号線で、データの送受信を行う

・データパケットに含まれる ID により優先度が変わるが、各ユニットは基本的には対等

・バスの終端となるユニットは、終端抵抗を持つ(バスの両端で終端された形となる)

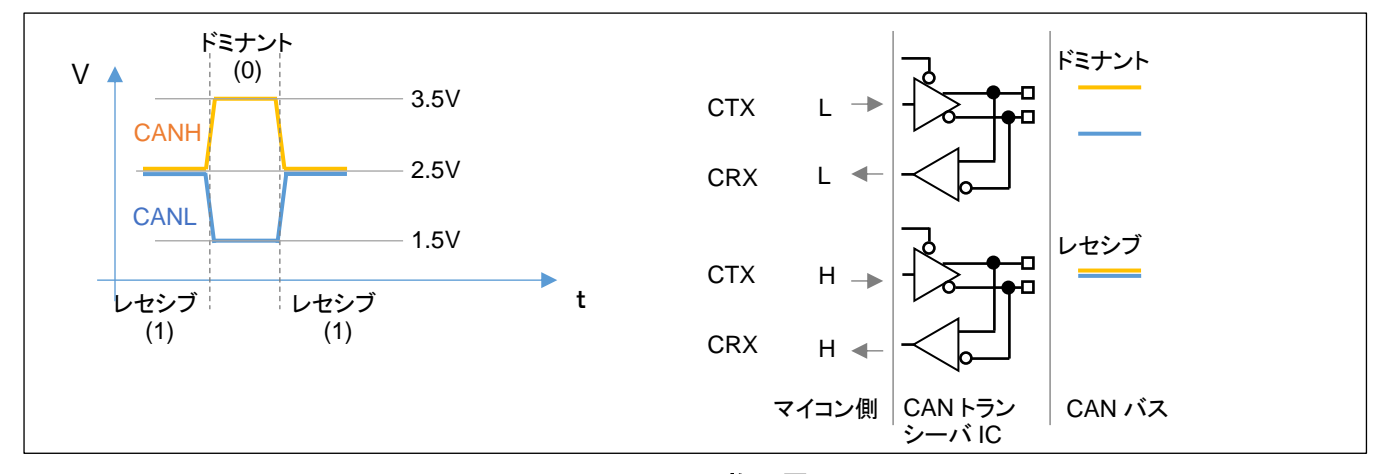

### <span id="page-19-2"></span>**3.2. CAN** の物理層

図 **3-2 CAN** 物理層

CAN の物理層としては、2 本のライン(CANH, CANL)が、同電位に近い状態(レセシブ、デジタル的な 1)と、電位 が開いた状態(ドミナント、デジタル的な 0)の、2 状態で、データを送ります。

マイコン側は、L(=VSS 電位,0V)と H(=マイコン VDD 電位,5V)の信号をやりとりしますが、マイコンボード上に搭 載されている、CAN トランシーバ IC が、マイコンの L/H と CAN のドミナント / レセシブの変換を行います。 ※3.5V/2.5V/1.5V の電圧は代表的な値を示しています

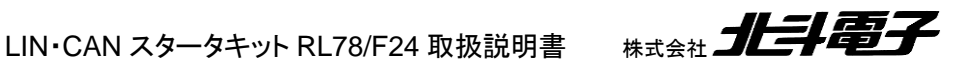

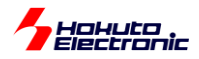

CAN は、LIN や I2C の様にバスに自分のタイミングでデータを流す事のできるマスタが決まっている訳ではないた め、バス上でのデータ衝突(2 つ以上のモジュールが同時に出力する)が起こりえる構成となっています。

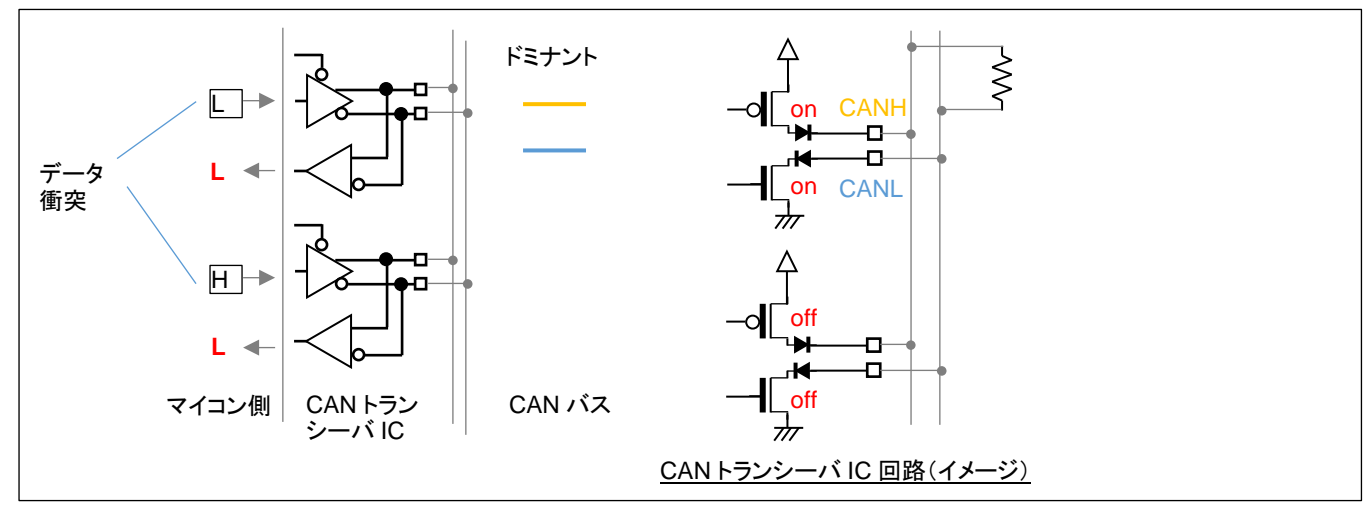

図 **3-3** データ衝突時

CAN バスで、データの衝突が起こった際は、バスに接続されているユニットで、1 つでも L(ドミナント)を出力するユ ニットがあれば、CAN バスはドミナントとなり、CAN バスに接続されているユニットは L を受信します。 (規格としてデータの衝突が許されており、ドミナントが優先となります。)

CAN モジュールは、自局が送信したデータと CAN バス上のデータ(トランシーバ回路を経由して受信したデータ)を 常に比較しており、データの衝突(自局が送信したデータとバス上のデータの不一致)が起こった際は、CAN の規格 に定められた動作(送信をストップし、後ほど再送する等)を行います。

#### <span id="page-20-0"></span>**3.3. CAN** トランシーバとマイコンの接続

マイコンと CAN トランシーバの接続は図に示すような形態となります。

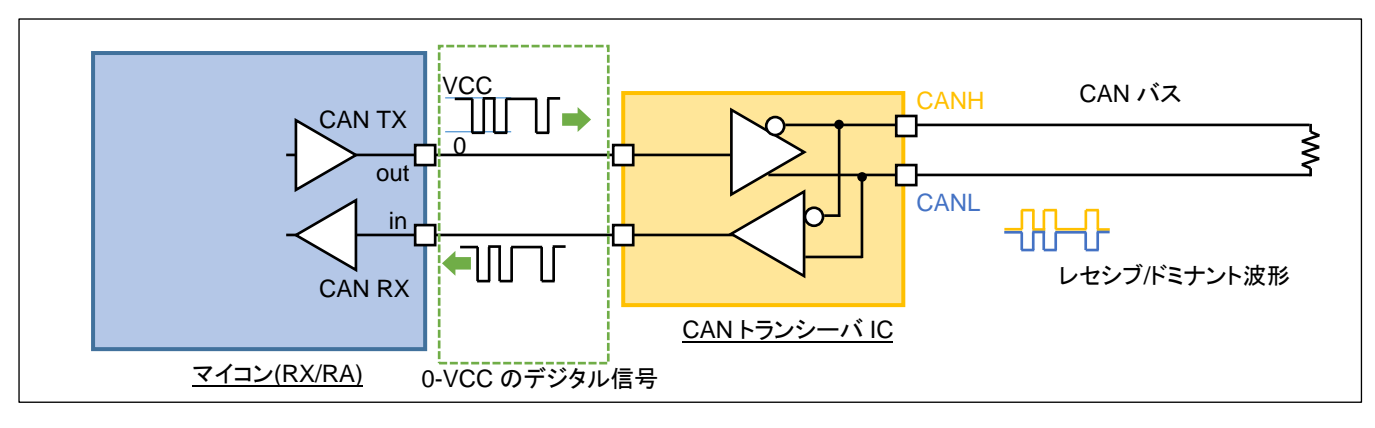

図 **3-4 CAN** トランシーバとマイコンの接続

マイコン側は、デジタルの出力ポートと入力ポートで CAN の信号のやり取りを行います。CAN トランシーバ IC は、 入力されたデジタル信号を CAN の物理層の波形に変換して CAN バスに流します。また、CAN バスの波形を、デジ タル信号に変換してマイコンに渡します。

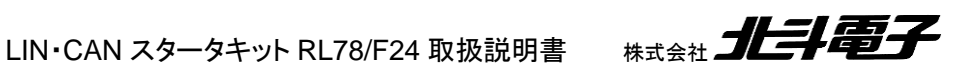

<span id="page-21-0"></span>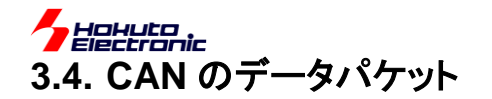

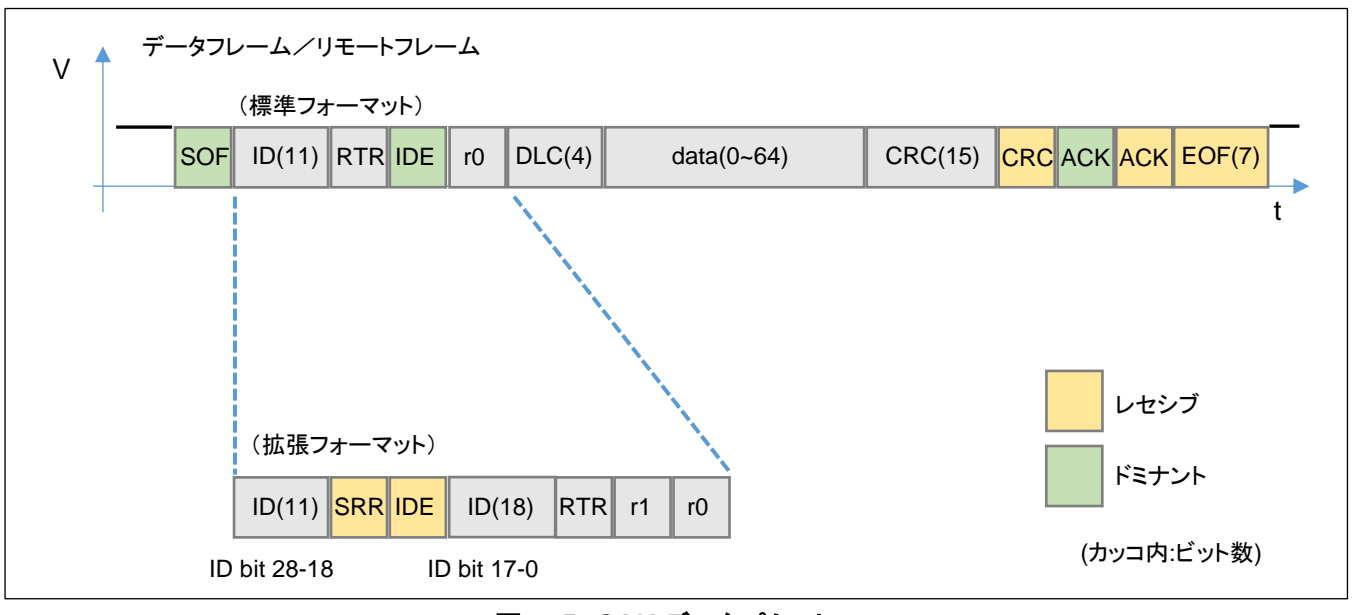

図 **3-5 CAN** データパケット

CAN のデータパケットは、ID や各種制御情報、CRC コード、ACK(受信側応答)等から構成されています。

CAN には、種々のフレームがありますが、代表的なものはデータを送信する「データフレーム」と、相手にデータの 送信を要求する「リモートフレーム」です。

・標準フォーマット(先頭部分)

| フィールド      | ビット長 | 役割                         | 備考                 |
|------------|------|----------------------------|--------------------|
| <b>SOF</b> |      | フレーム送信の開始                  | ドミナント(0)           |
| ID         |      | CAN-ID                     |                    |
| <b>RTR</b> |      | データフレーム(0), リモートフレーム(1)区分  |                    |
| IDE        |      | 標準フォーマット(0), 拡張フォーマット(1)区分 | 標準フォーマットではドミナント(0) |
| r0         |      | 予約                         |                    |

・拡張フォーマット(先頭部分)

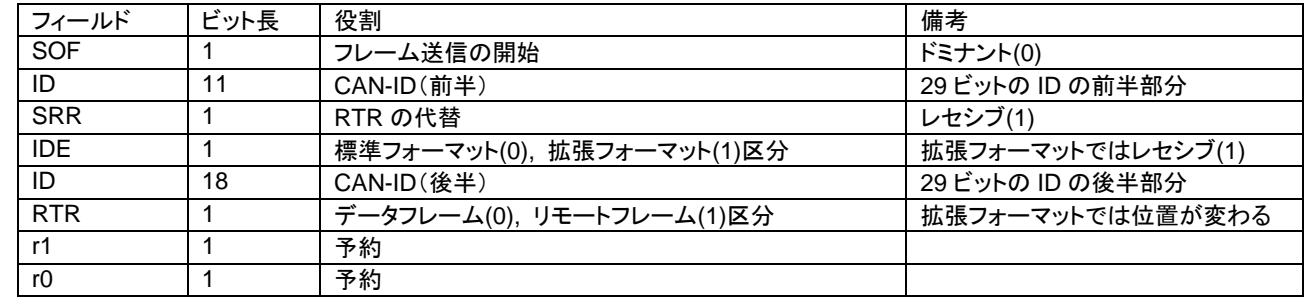

#### ・後半部分(標準フォーマットと拡張フォーマットで共通)

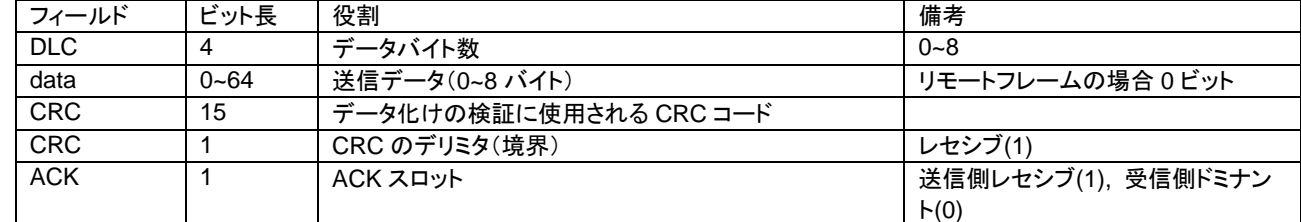

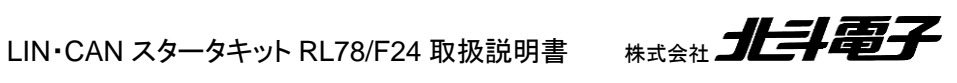

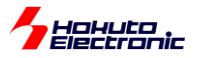

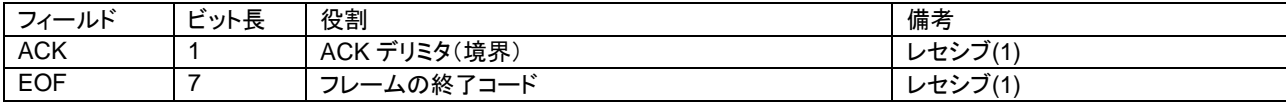

標準フォーマットの場合、ID は 11bit で構成されます。拡張フォーマットの場合、ID は 29bit となりますが、図 2-5 の様に連続して 29bit 送信される訳ではなく、2 つに分割される形となります。

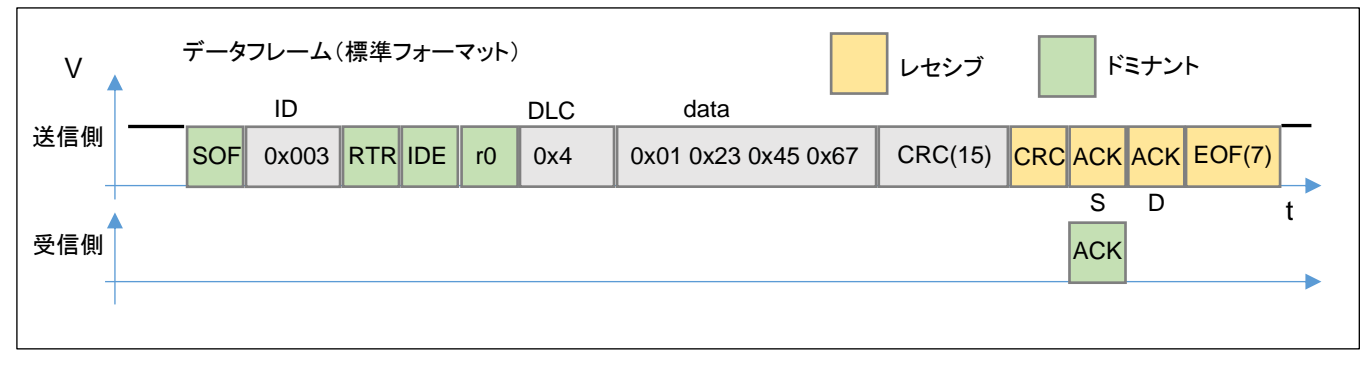

#### 図 **3-6** データフレーム送信時のパケット

CAN では、標準フォーマット、データフレームで 4 バイト送信した場合、図 2-6 の様なデータ列となります。送信側 は、CRC 15 ビット送信後に、

CRC デリミタ(レセシブ 1) ACK スロット(レセシブ 1) ACK デリミタ(レセシブ 1)

#### を送信します。

このとき、受信側となるモジュールは、SOF から CRC までで、データ列に矛盾がない場合、ACK スロット(ACK, S) のタイミングで、ドミナント(0)を出力(ACK を返す)します。

送信側は、ACK スロットのタイミングで、自分が送信しているのはレセシブ(1)だが、バスの状態がドミナント(0)を検 出すると、データが相手に届いたと認識し、データ送信完了(フラグや割り込み)となります。

CAN バス上に、ACK スロットのタイミングでドミナント(0)を返すモジュールがなければ、(送信の設定によっても変 わりますが)送信側は、データの再送を試みます(データ送信が繰り返されます)。

よって、CAN の動作を見る場合は、2 つ以上のモジュールを接続し、送信側に対して ACK を返すモジュールが存 在する事が非常に望ましいと考えます。(本キットでは、通信の相手となる対向機とペアで使用する事を推奨します。)

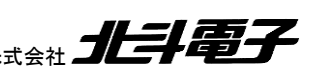

LIN·CAN スタータキット RL78/F24 取扱説明書 株式会社 コニコ

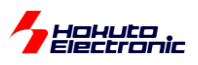

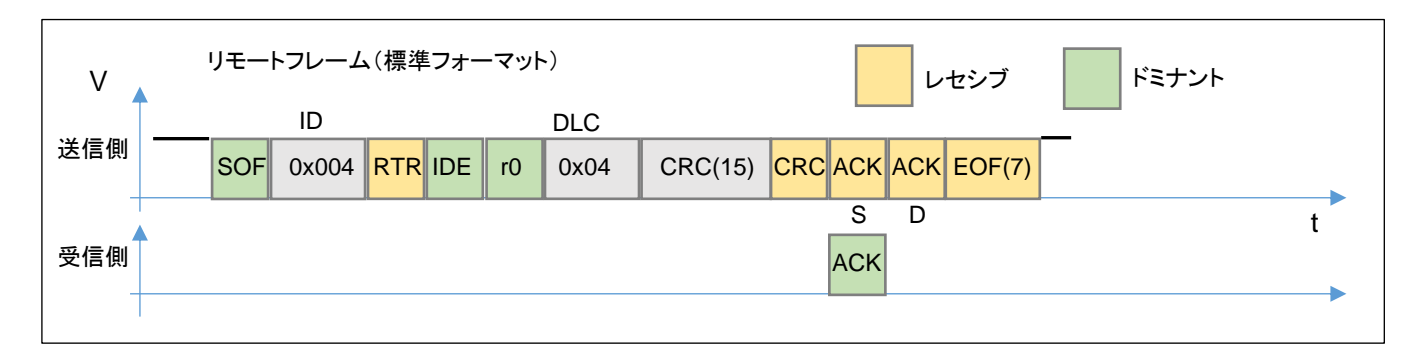

#### 図 **3-7** リモートフレーム送信時のパケット

リモートフレーム(相手にデータの送信要求を行う)では、ID=返送を要求する相手の ID, RTR=1, DLC=相手に送っ て欲しいバイト数, data=空(0 バイト)となります。

### <span id="page-23-0"></span>**3.5. CANFD** のデータパケット

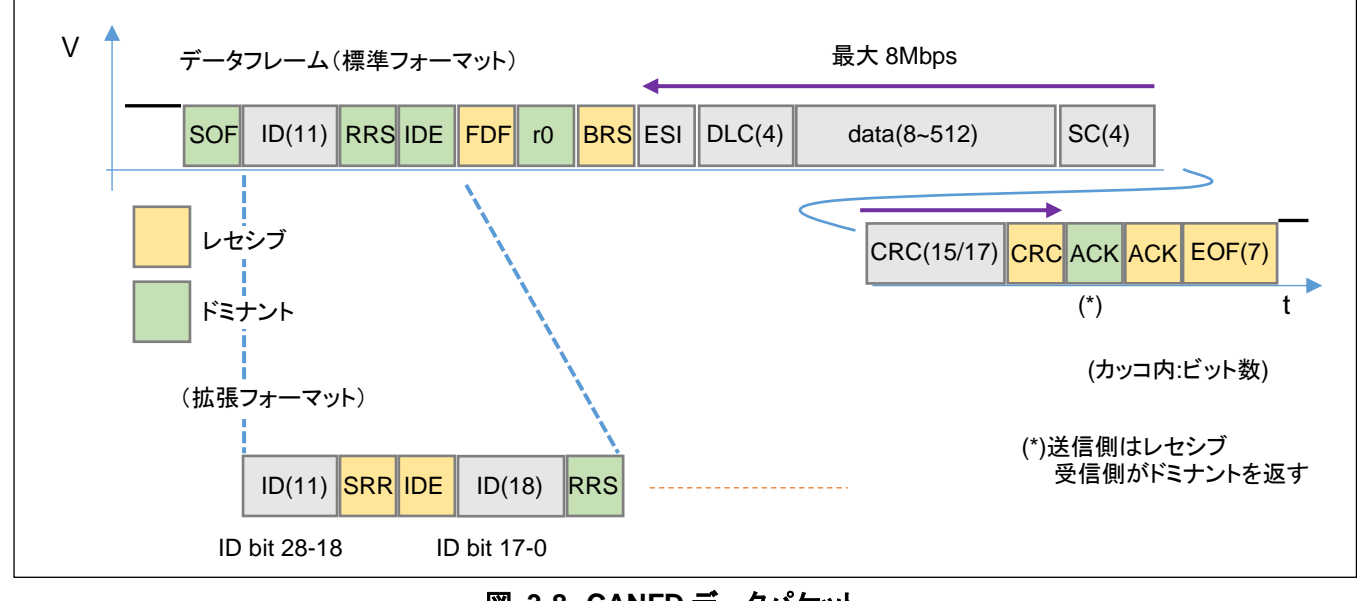

#### 図 **3-8 CANFD** データパケット

CANFD はデータフィールド(CRC まで)が高ビットレート(最大 8Mbps)となり、データが最大 64 バイトまでとなりま す。(スタートから BRS までは、従来の CAN と同じ速度、最大 1Mbps です。)

CANFD 対応マイコンから CANFD フレームが送信された場合、CANFD 非対応のマイコンではデータを受信しま せん。(CANFD 対応マイコン同士であれば通信ができるので、CANFD フレームとなっている事に気付かないケース もあるので注意が必要です。)

なお、CANFD 対応マイコンから CAN フレーム(非 CANFD)を送信する事は可能ですので、CANFD モジュールと CAN モジュール間での通信は可能です(CANFD モジュールが CAN フレームを扱う様に設定が必要です)。

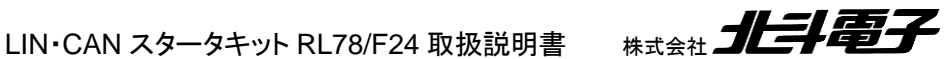

20

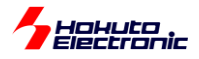

#### ・標準フォーマット(先頭部分)

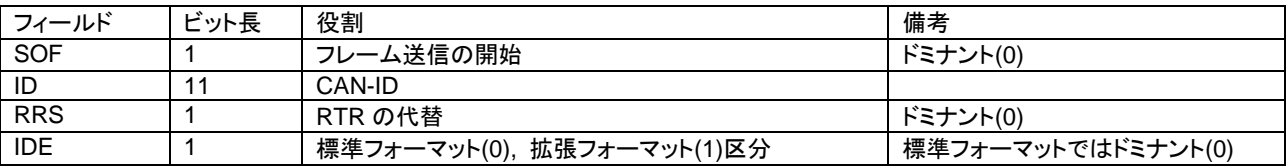

#### ・拡張フォーマット(先頭部分)

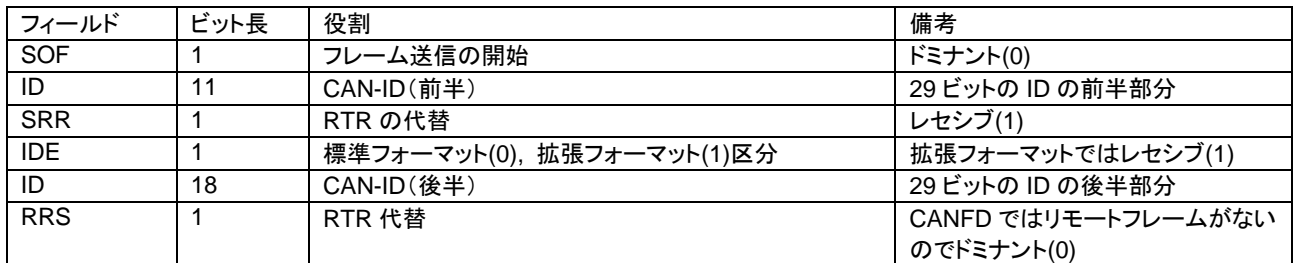

#### ・後半部分

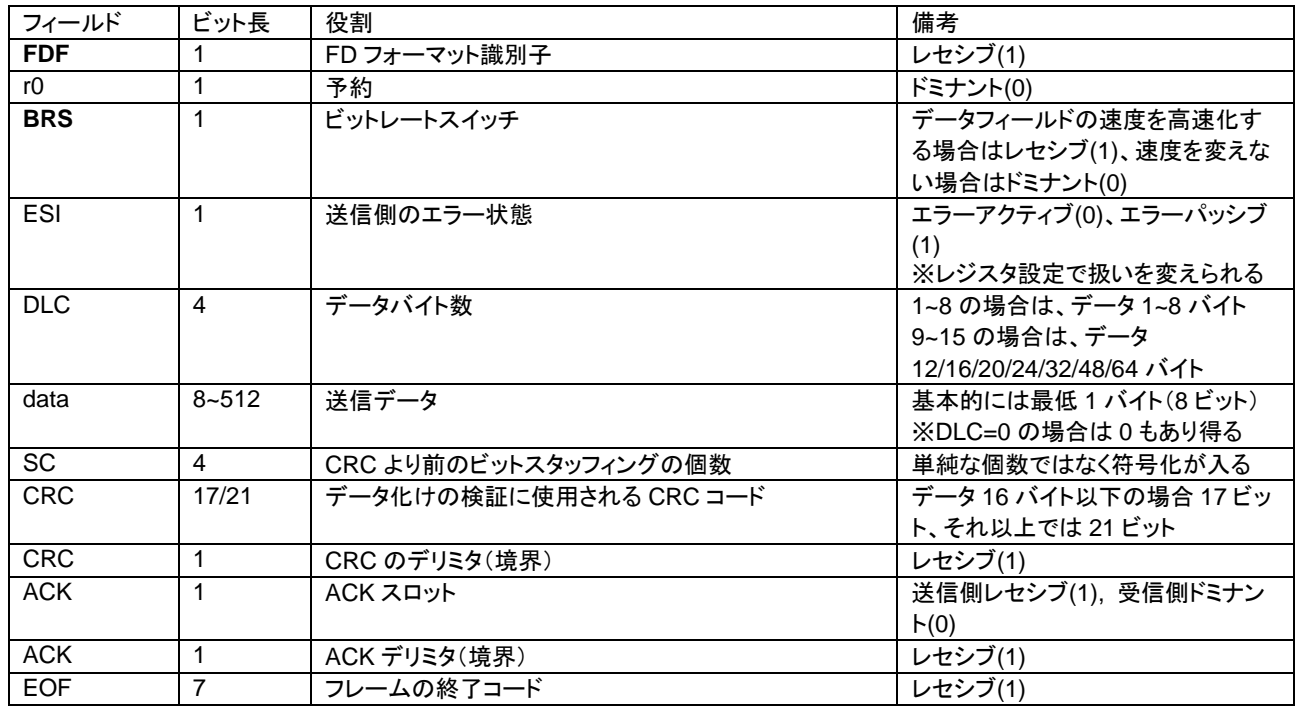

CANFD のフレームではリモートフレームがなく、データフレームのみを取り扱います。 (CANFD でリモートフレーム要求を出したい場合は、CAN フレームでの送信となります。)

CANFD では、FDF=1 となります。BRS=0 の時は、CANFD のビットレートが上がるメリットがないので、通常は BRS=1 でビットレートを上げて使用する事になると思います。

CANFD で 8Mbps に設定した場合、最初から 8Mbps になるわけではなく、最初は通常の CAN(ルネサスのハード ウェアマニュアルでは「公称レート」と記載)の速度で通信を行い、途中から 8Mbps(CANFD のビットレート)に切り替 わります。そのため、2 種類の速度設定(「通常 CAN」と「CANFD」)を行う必要があります。 (※RL78/F24 では、CANFD 時のデータレートは最大 5Mbps です)

LIN·CAN スタータキット RL78/F24 取扱説明書 株式会社 コニコ

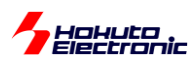

# <span id="page-25-0"></span>**3.6.** ビットスタッフィング

CAN のフレームは、同一信号が 6 ビット以上続く場合、直前の 5 ビットの反転信号(スタッフビット)を挿入する仕様 です。図では、レセシブ(1)のスタッフビットとなっていますが、レセシブ(1)のデータが続いた際は、ドミナント(0)のスタ ッフビットが挿入されます。

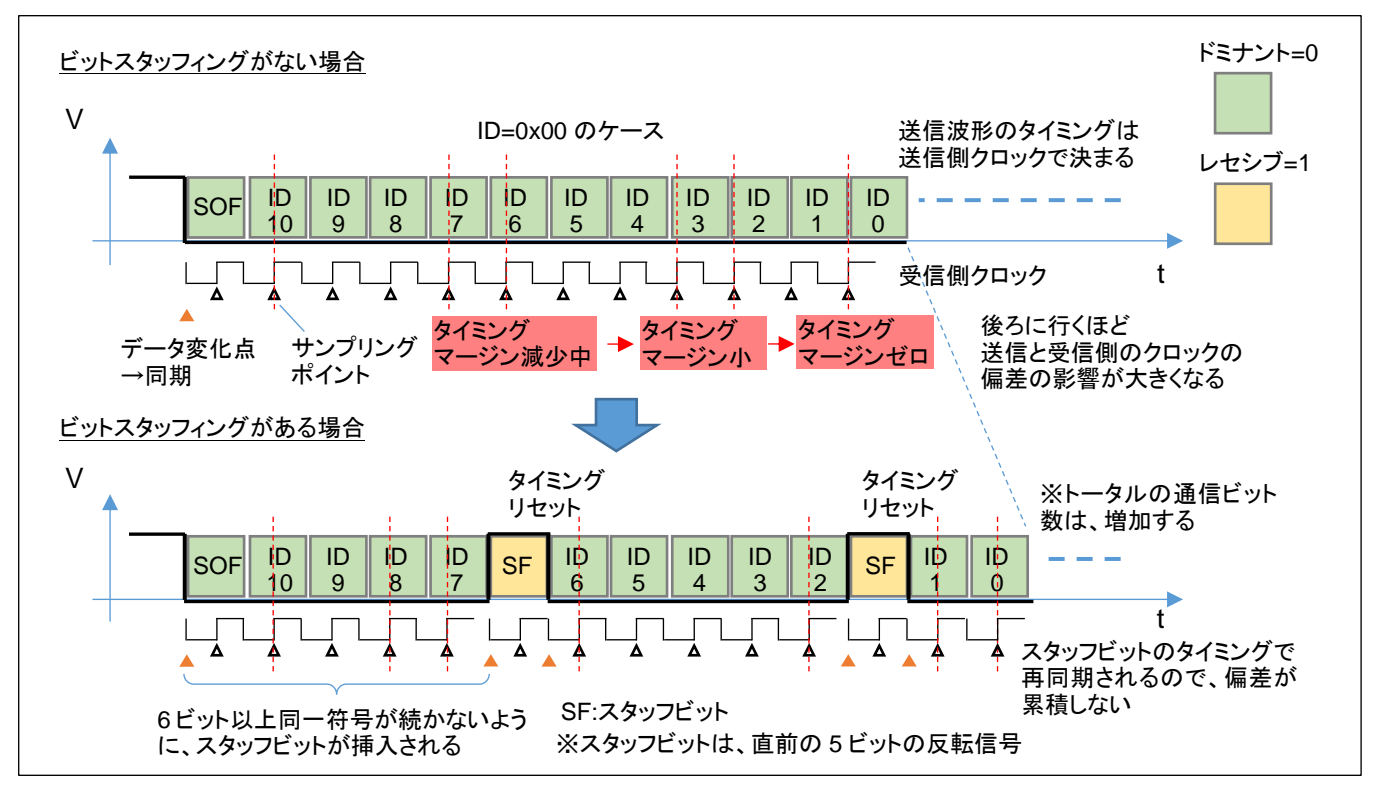

図 **3-9** ビットスタッフィング

スタッフビットが挿入された場合は、全体的なデータビット数が増えます。

※ビットスタッフィングの意図

同一符号が続いた場合、データの変化点が存在しません。

CAN は、クロック並走(データ信号とクロック信号を使用してデータ送信を行う)の系ではなく、データ線のみでデー タを送る方式です。また、1 ビット送信毎に 0 に戻る RTZ(Return to Zero)符号でもなく、電圧レベルの変化点=デー タの変化点となる系です。送信側は送信側のクロック信号を使って波形を送出し、受信側は受信側のクロック信号(送 信側とは独立)を使ってデータを取り込みます。受信側はデータ変化点を基準にタイミングをリセットする事で、受信側 と送信側のクロックの偏差が累積する事がありません(クロック偏差が最大 5 ビット時間のタイミングでリセットされま す)。

※図ではサンプリングポイントをビットの中央付近(50%)に描いていますが、通常は中央より後ろに設定します

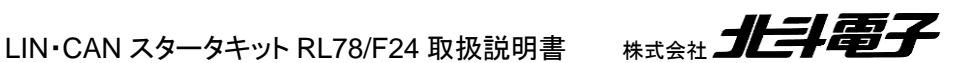

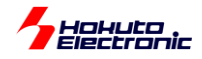

# <span id="page-26-0"></span>**3.7. 1** ビットと **Tq**

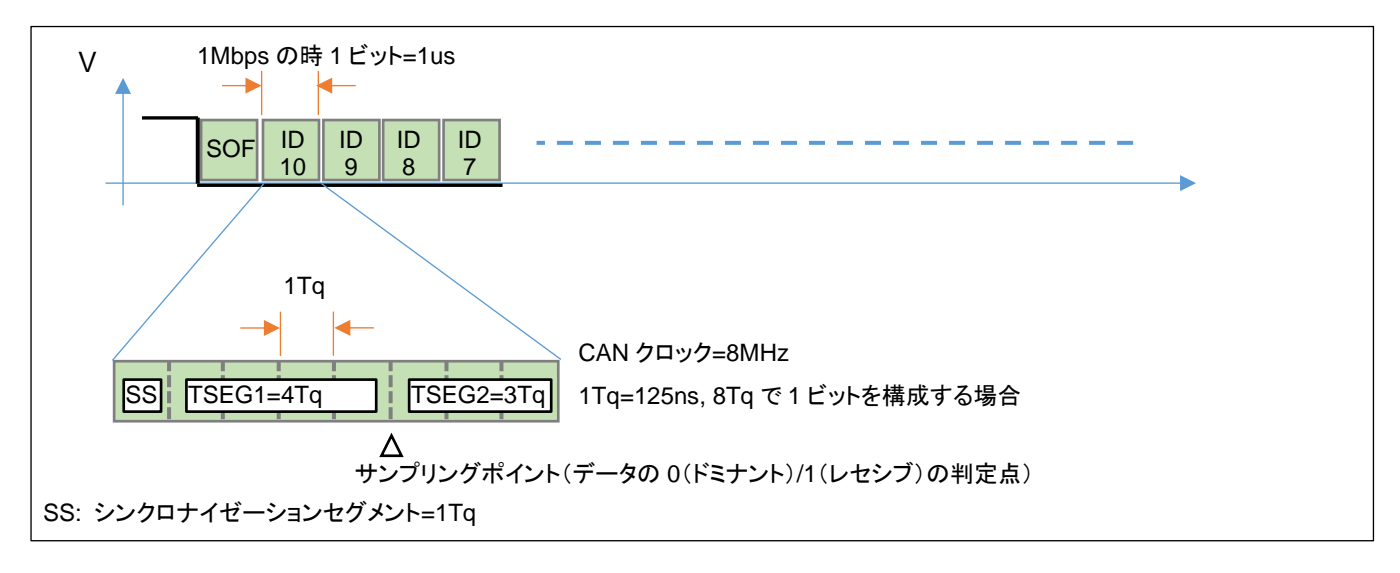

#### 図 **3-10 1** ビットと **Tq** の関係

CAN の 1 ビットは複数の Tq(最小時間単位)を組み合わせて構成されます。CAN クロックが 8MHz の場合、8Tq で 1 ビットを構成すれば、1 ビットが 125ns(=Tq)×8=1us となり、データレートは 1Mbps となります。

(例えば、CAN のクロックを 12.5MHz とした場合、12Tq で 1 ビットを構成した場合、1.04Mbps となり、13Tq で 1 ビ ットを構成した場合、0.962Mbps となり、1Mbps に設定する事はできません。12.5MHz, 25Tq で 1 ビットを構成すれ ば、500kbps には設定可能です。)CAN のクロックと何 Tq で 1 ビットを構成するかで、ビットレートが決まります。な お、ビットレートは、通信相手と合わせる必要があります。

実際の設定では、

(1)クロックの分周比を決めて 1Tq の値を決める (2)TSEG1 と TSEG2 の値を何 Tq とするかを決める

(1),(2)の設定値をマイコンのレジスタに設定します。

#### <span id="page-26-1"></span>**3.8. CANFD** での速度設定

CANFD では、通信速度が高速になる分高速なクロックをベースとする(1Tq の時間を小さくする)必要があります。 CANFD においても、最初は従来の CAN の通信速度で通信を開始するので、CANFD の場合は

・CANFD での TSEG1, TSEG2(DTSEG1, DTSEG2)

・CAN での TSEG1, TSEG2(NTSEG1, NTSEG2)

の 2 系統の速度設定を行う必要があります。

例えば、CANFD の通信速度を 5Mbps、CAN の通信速度を 1Mbps に設定する場合、CANFD での分周比設定 と、CAN での分周比設定は別々の値を指定できますので、分周比で 1:5 の差を付けるという手法が考えられます。

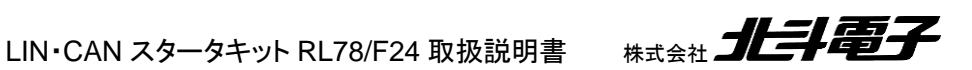

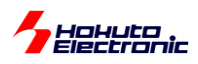

(1)8Tq で 1 ビットを構成する

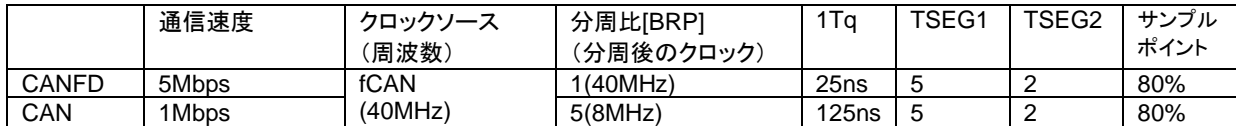

この場合、TSEG1 と TSEG2 の設定値は CANFD と CAN で同じ値となります。

但し、この様な設定は、推奨されていない設定となります。CANFD パケットにおいては、データの途中で通信速度 が変化するので、CANFD と CAN のデータを同じクロックソースで取り扱う事がハードウェアマニュアルで推奨されて います。

(2)分周比を CAN と CANFD で同一とする

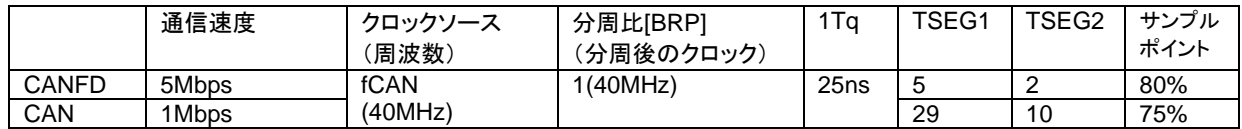

TSEG1 と TSEG2 の値で、通信速度を変える設定で、本キットでは、こちらの設定を採用します。

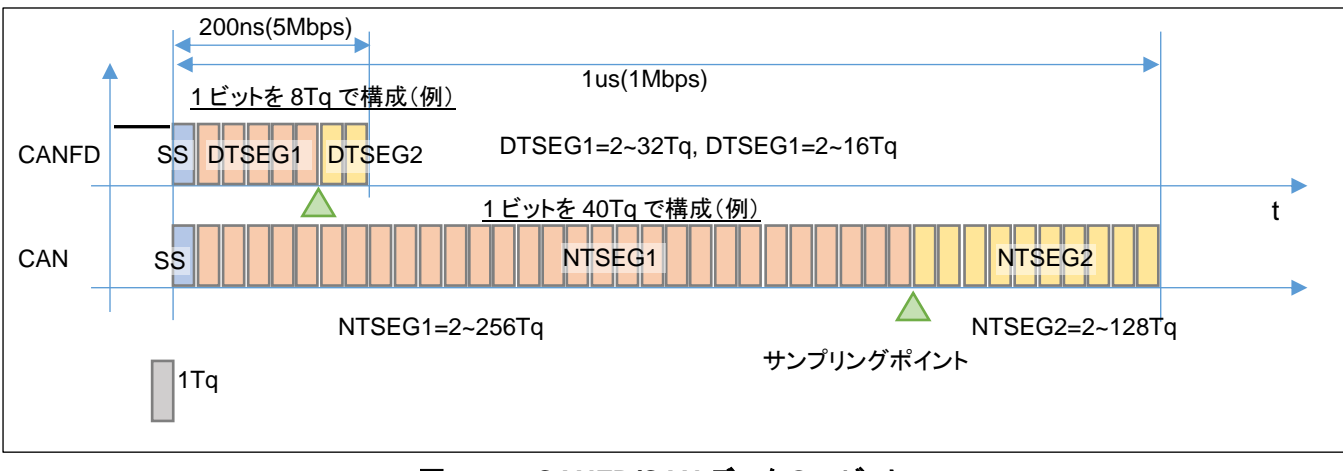

#### 図 **3-11 CANFD/CAN** データの **1** ビット

CANFD の 1 ビットは、5Tq~49Tq で設定する必要があり、TSEG1>=TSEG2>=SJW を満たす必要があります。 CAN の 1 ビットは、8Tq~385Tq で設定する必要があり、TSEG1>TSEG2>=SJW を満たす必要があります。 CANFD と CAN の 1Tq を同じ値とする事が推奨されています。

トランシーバ遅延補償を有効にする場合は、fCAN を分周しない事が求められています。

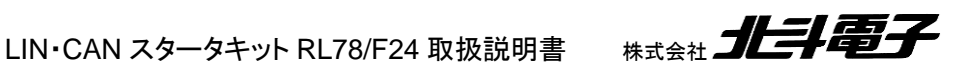

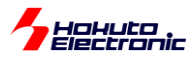

#### ・本サンプルプログラムでの CANFD 速度設定値(\*1)

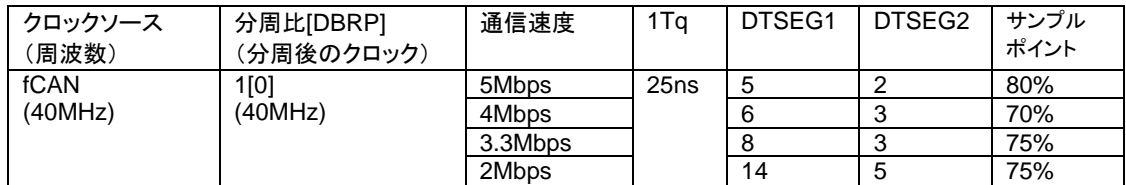

・本サンプルプログラムでの CANFD 使用時の CAN 速度設定値(\*1)

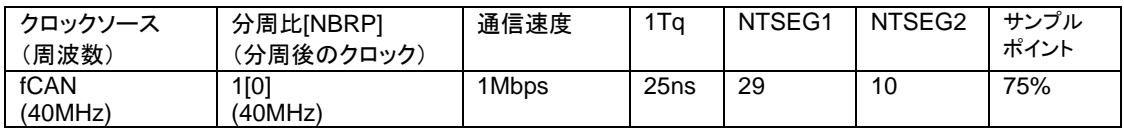

(\*1)SAMPLE4 では本設定です

・本サンプルプログラムでの CANFD 未使用時の CAN 速度設定値(\*2)

| クロックソース<br>(周波数) | 分周比[NBRP]<br>(分周後のクロック) | 通信速度    | 1Ta               | NTSEG1 | NTSEG2 | サンプル<br>ポイント |
|------------------|-------------------------|---------|-------------------|--------|--------|--------------|
| fCAN             | 4[3] (10MHz)            | 1Mbps   | 100ns             |        |        | 80%          |
| (40MHz)          | 8[7]<br>(5MHz)          | 500kbps | 200 <sub>ns</sub> |        |        | 80%          |
|                  | 16[15] (2.5MHz)         | 250kbps | 400 <sub>ns</sub> |        |        | 80%          |
|                  | 32[31] (1.25MHz)        | 125kbps | 800ns             |        |        | 80%          |

※10Tq で 1bit を構成(SS=1Tq, TSEG=7Tq, TSEG2=2Tq)

(\*2)SAMPLE1~SAMPLE3 では本設定です

本サンプルプログラムでは、CANFD を使用しない SAMPLE1~SAMPLE3 では分周比を変えて、TSEG 値は固定 としています。CANFD を使用する SAMPLE4 では、分周比は 1 として TSEG 値を可変としています。

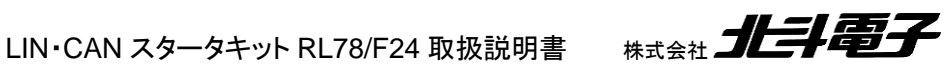

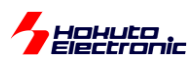

#### <span id="page-29-0"></span>**3.9. CAN** の **ID**

CAN は、データの送信時、ID コードをデータに含める規格となっています。ID の設定は、システムの設計者が決め る事ですので、

・各ユニット毎に 1 つの ID を重複しないように割り振る

・各ユニット毎に、送信用 ID と受信用 ID を別々に割り振る

・用途・扱うデータの種類によって ID を割り振る(例えば、ライトに対する指示 0x001, ワイパーは 0x002, パワーウ ィンドウは 0x003 等)

等、色々な手法が考えられます。

送信データパケットには ID が含まれますので、

・データ送信を行う際は何らかの ID を付与して送信する必要がある

・データを受信する側はデータパケットに含まれる ID を見て「受信しない」「受信する」を決められる(ID でフィルタリン グができる)

・リモートフレームの場合、一般的には特定の ID のリモートフレームを受信した場合に、データフレームの返信を行う という事となります。

ルネサスのマイコン内蔵 CAN モジュールでは、どのタイプのモジュールでも、特定の ID や条件に合う ID のデータ のみ受信を行う設定ができます。

ID は、標準フォーマットでは、11bit, 拡張フォーマットでは 29bit となっています。

(本キットのサンプルプログラムでは、デフォルトで拡張フォーマットに設定していますが、標準フォーマットへの切り替 えができる様にしています。)

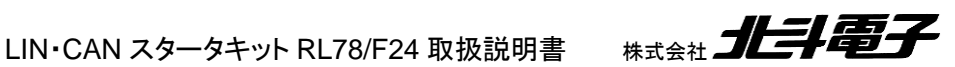

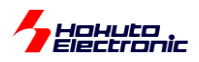

### <span id="page-30-0"></span>**3.10.**通信時の実際の波形例

下記に、CAN で通信を行った際の、CAN バスと、CAN トランシーバを通した後の波形を示します。(標準フォーマッ ト、データフレーム)

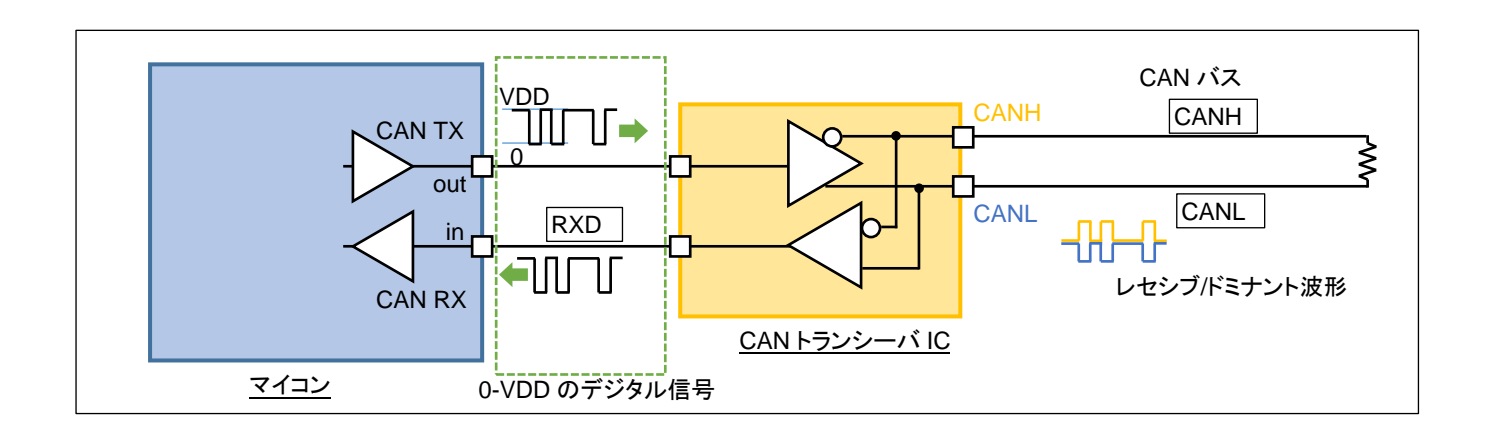

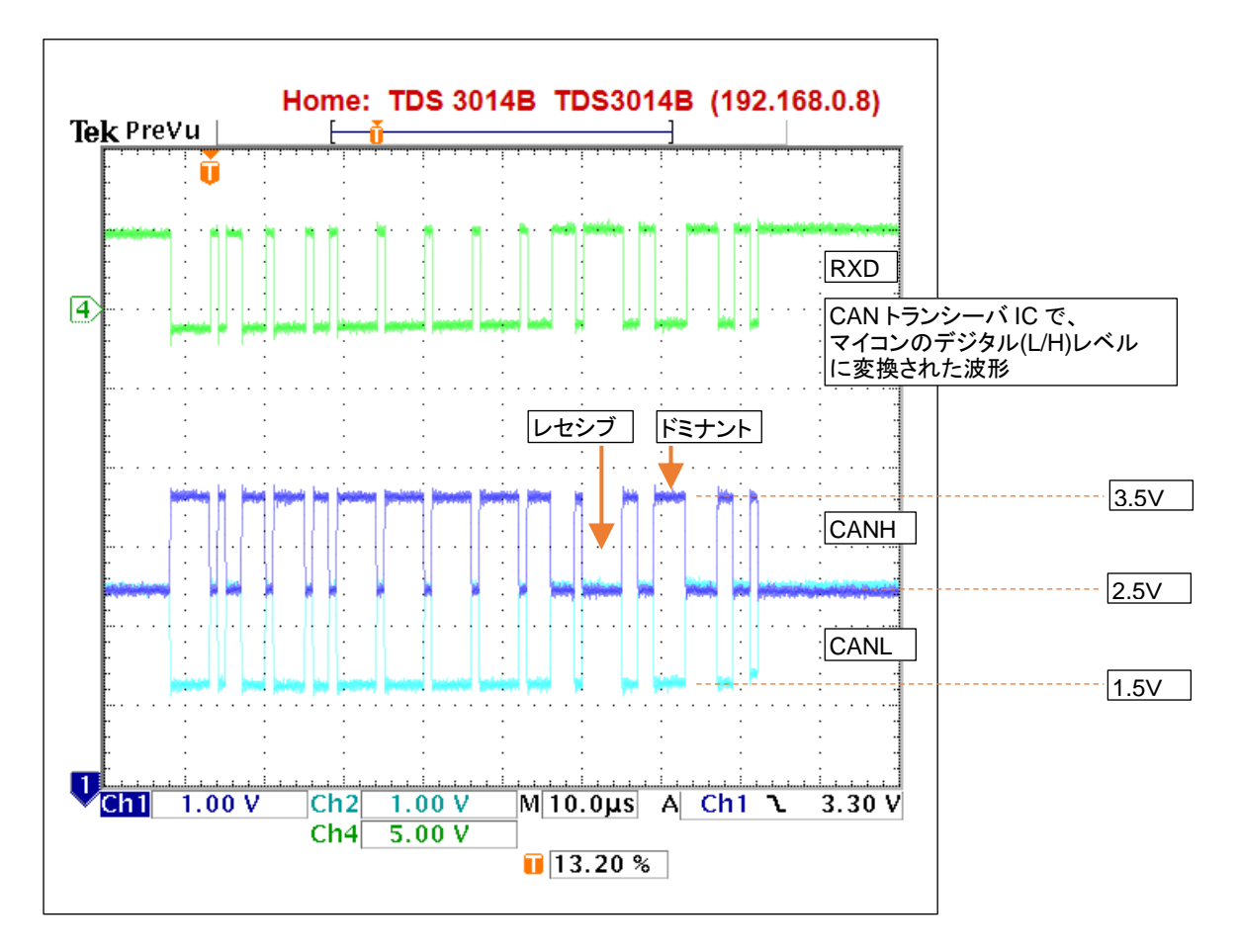

CAN バスでは、レセシブ(CANH と CANL が同電位に近い)とドミナント(CANH と CANL の電位差が付く)の波形 となりますが、CAN トランシーバの受信回路を通すとマイコンが受けられるデジタル波形に変換されます。

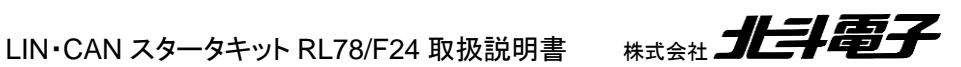

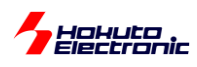

# <span id="page-31-0"></span>**4.** マイコンボードへのプログラムの書き込み方法

とりあえずサンプルプログラムを実行してみたいという場合は、CD 内の

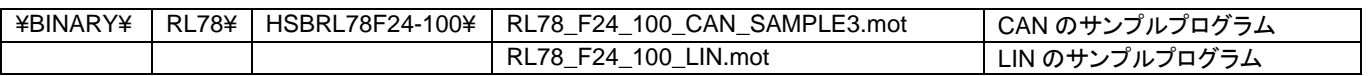

を、マイコンボード(HSBRL78F24-100)に書き込んでください

# <span id="page-31-1"></span>**4.1.** プログラム書き込み時の接続

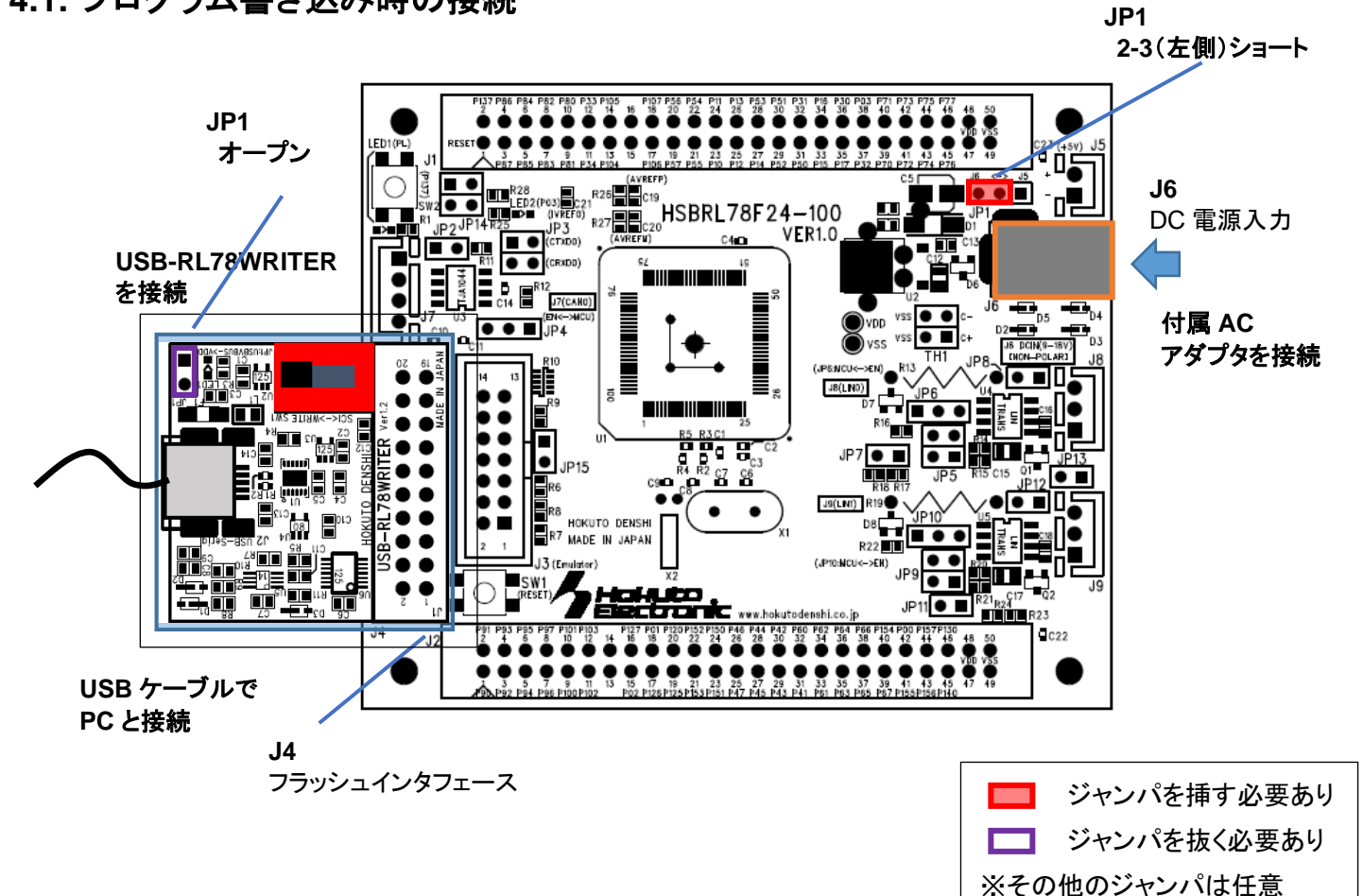

図 **4-1** プログラム書き込み時の接続

・電源はキット付属の AC アダプタを J6 に接続する (その他の給電方法でも可) ・J4 に、キット付属の USB-RL78WRITER を接続

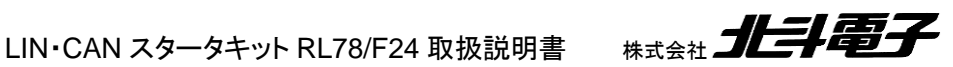

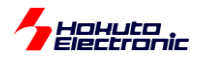

・USB-RL78WRITER と PC を USB ケーブルで接続 ・USB-RL78WRITER のスイッチは WRITE 側 ・USB-RL78WRITER のジャンパは出荷時状態(JP1 オープン)

### <span id="page-32-0"></span>**4.2. RenesasFlashProgrammer** を使った書き込み

プログラムの書き込みには、RenesasFlashProgrammer(以下 RFP)を使用します。ルネサスエレクトロニクス社の Web よりダウンロード、インストールを行っておいてください。

USB-RL78WRITER と PC を接続すると、PC からは COM ポートとして認識します。

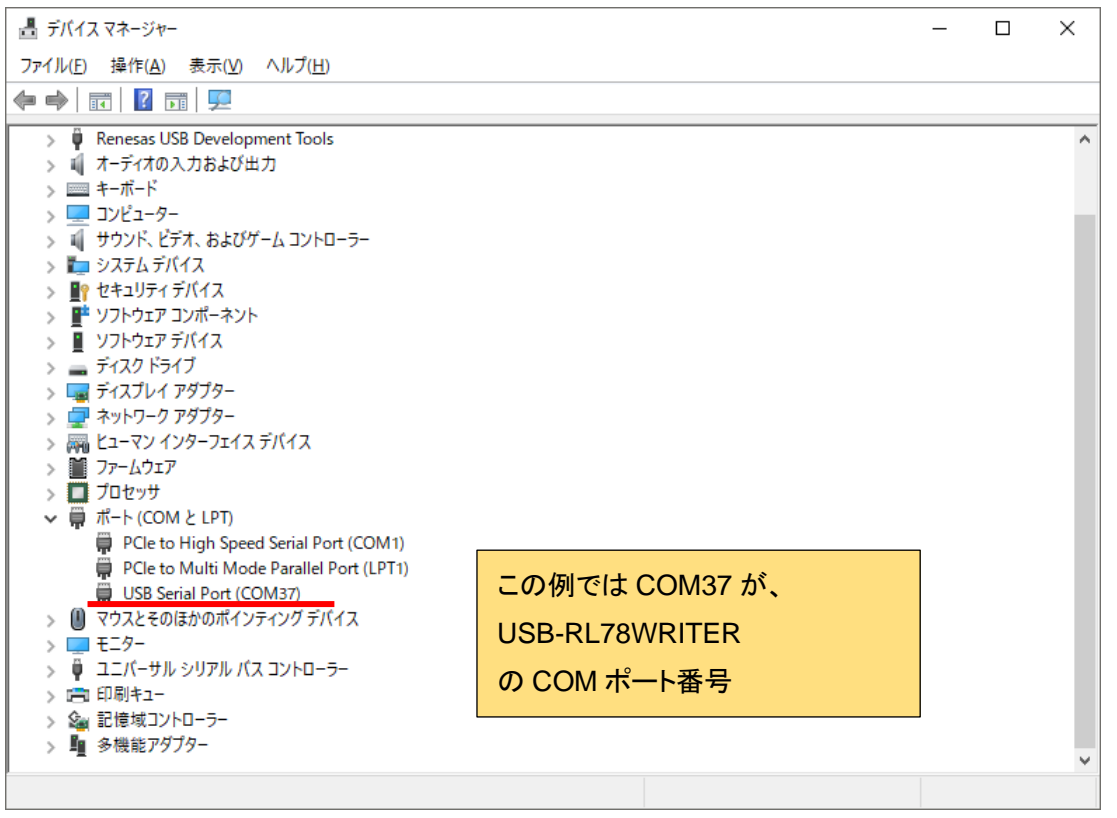

COM ポート番号は、環境により異なります。

「USB Serial Port」として見えているデバイス、USB-RL78WRITER を抜き差しして出現するデバイスの COM ポー ト番号を覚えておいてください。

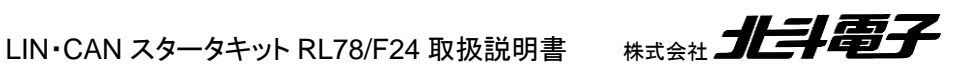

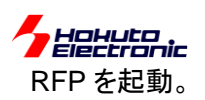

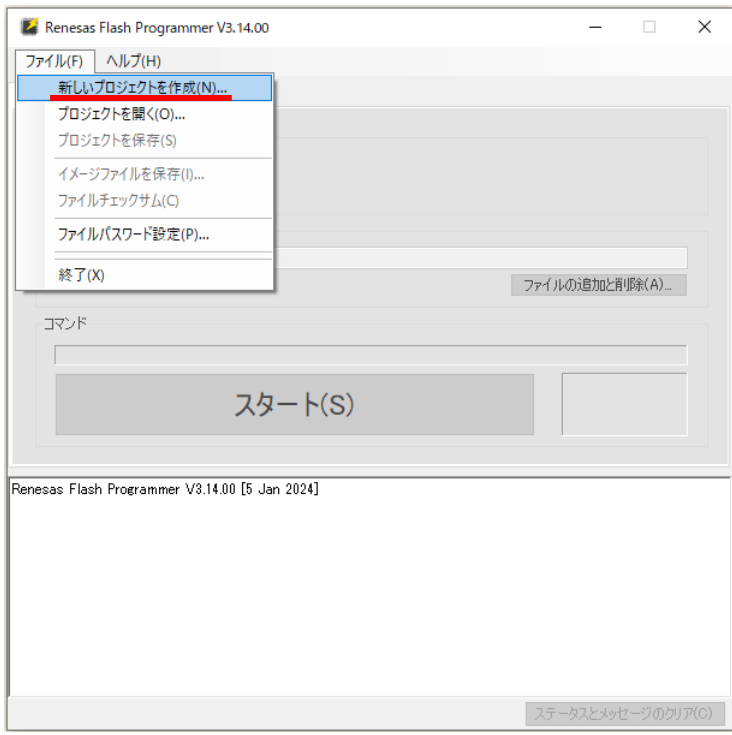

#### ファイル-新しいプロジェクトを作成

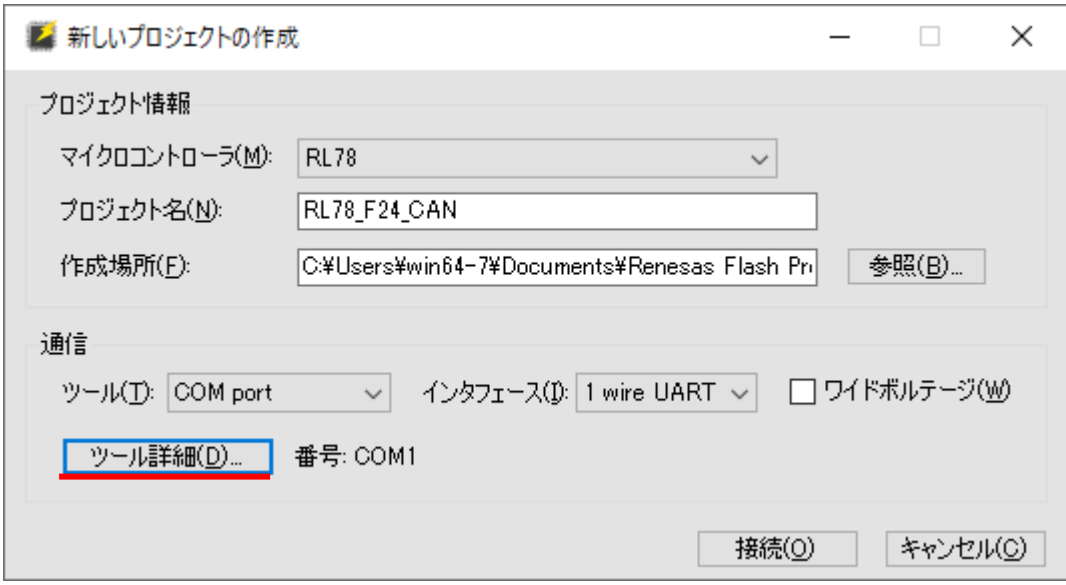

マイクロコントローラ: 「RL78」を選択 プロジェクト名: 任意の名称を入力 ツール: 「COM port」を選択 インタフェース: 「1 wire UART」を選択

ツール詳細ボタンを押す

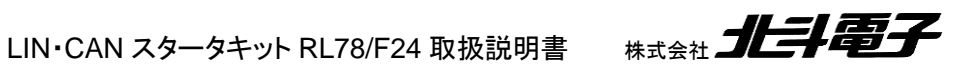

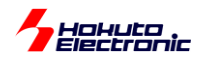

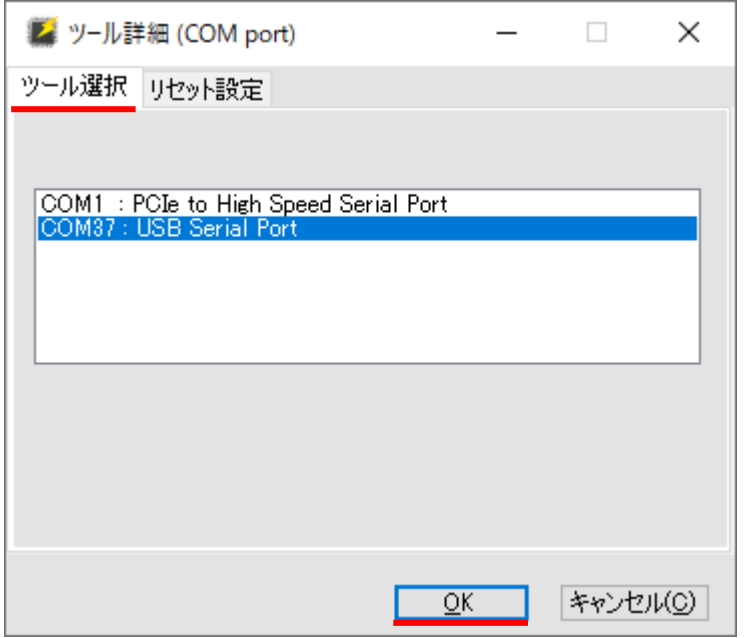

ツール選択タブ

USB-RL78WRITER が接続されている COM ポートを選択

(上例では、COM37、どの番号を選択して良いか判らない場合はデバイスマネージャで、USB-RL78WRITER を抜 き差しして、出現する COM ポート番号を調べてください。)

OK で閉じる

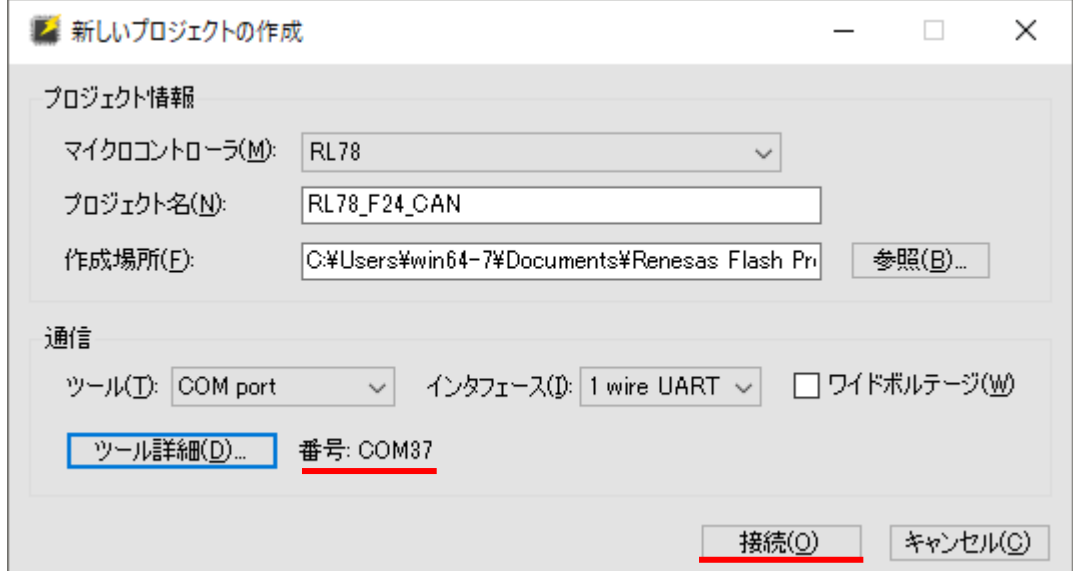

接続ボタンを押す

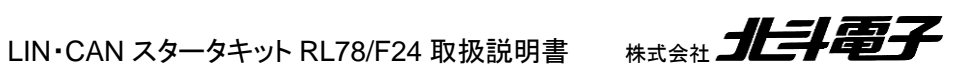

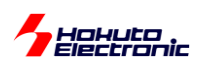

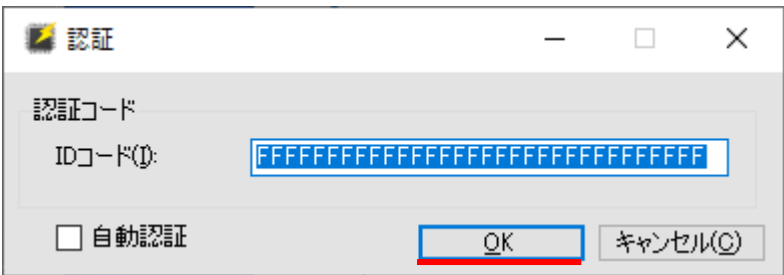

### 認証ダイアログが表示されるので

OK を押す

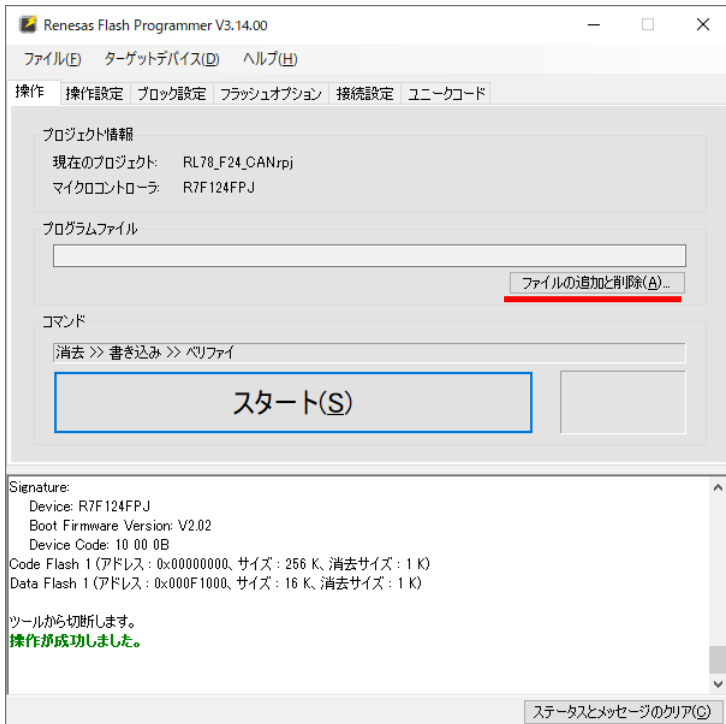

操作が成功しました

という表示となれば OK です

エラーが出た場合は、後述の「トラブルシューティング」の項を参照してください。

「ファイルの追加と削除」のボタンを押す。

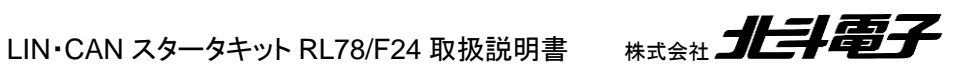

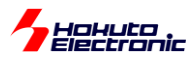

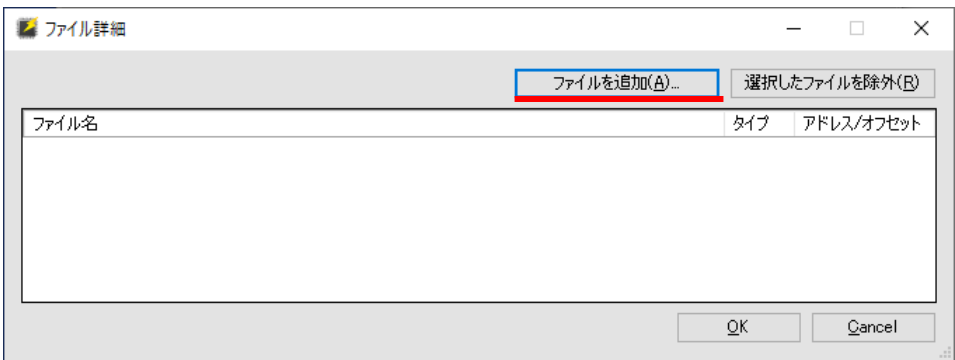

「ファイルを追加」のボタンを押し、CD 内の mot ファイル(もしくは、ご自身で作成された mot ファイル)を指定してく ださい。

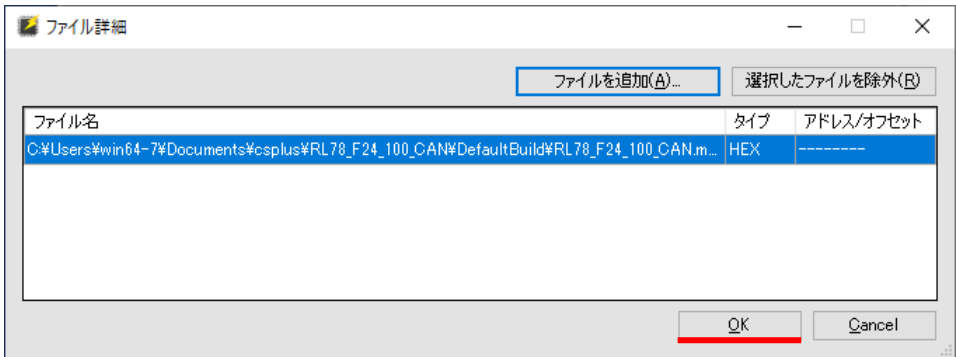

OK を押してダイアログを閉じる。

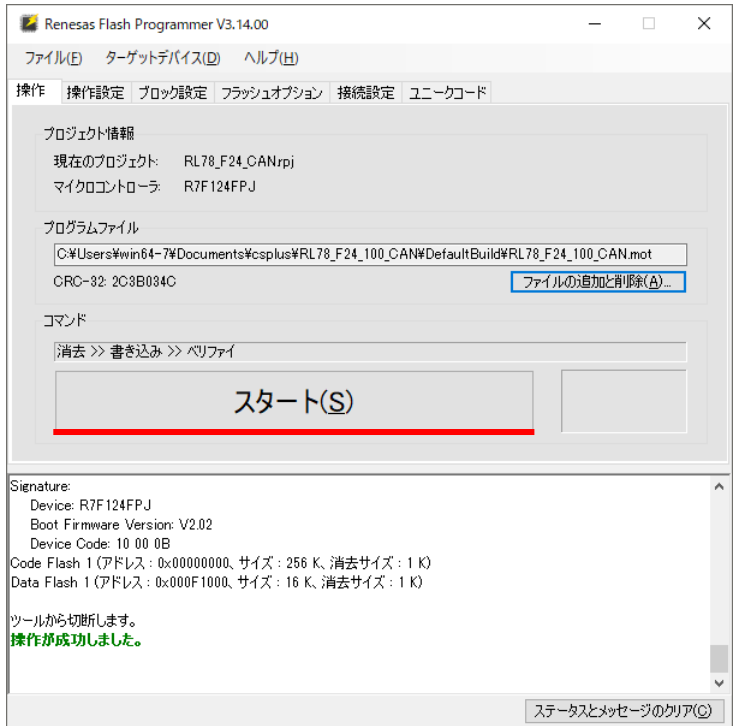

「スタート」ボタンを押す。

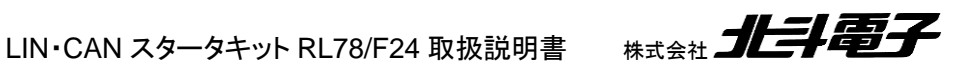

33

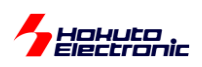

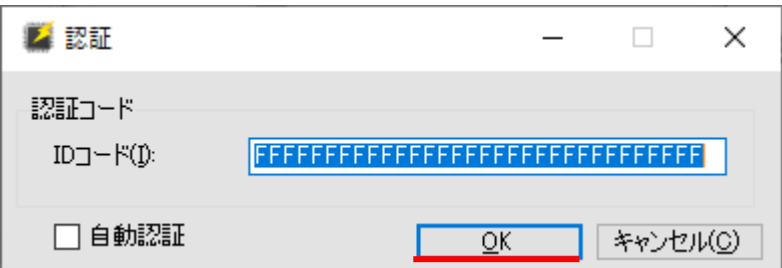

OK を押す。

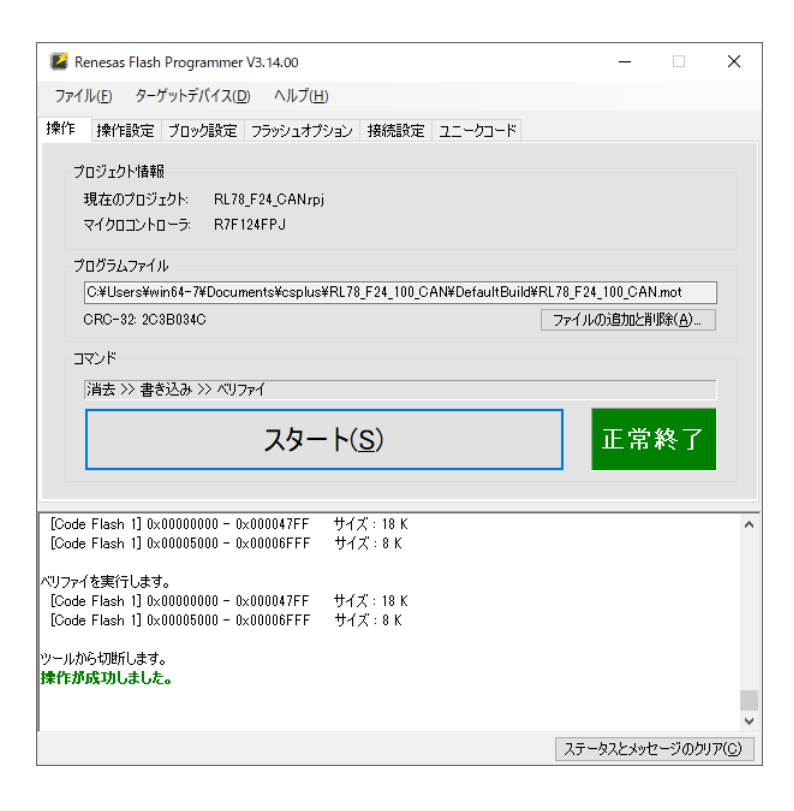

書き込み処理が進み、「正常終了」「操作が成功しました」となれば OK です。

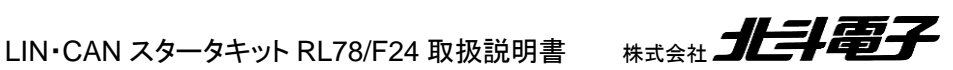

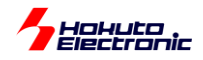

#### -トラブルシューティング-

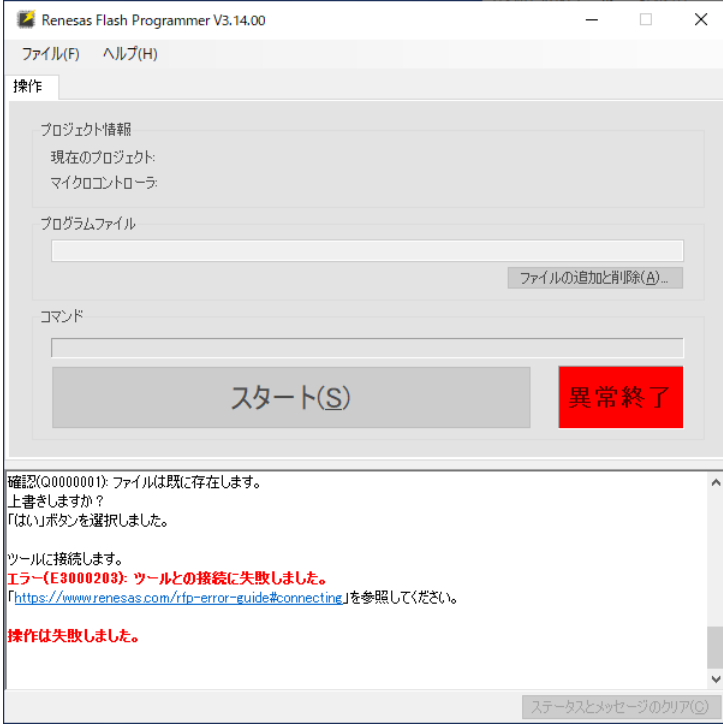

「ツールとの接続に失敗しました」というエラーの場合は、選択した COM ポート(本説明では COM37)で、端末ソフト が開いていないかを確認してください。(他のアプリケーションが、COM ポートを開いているケース)

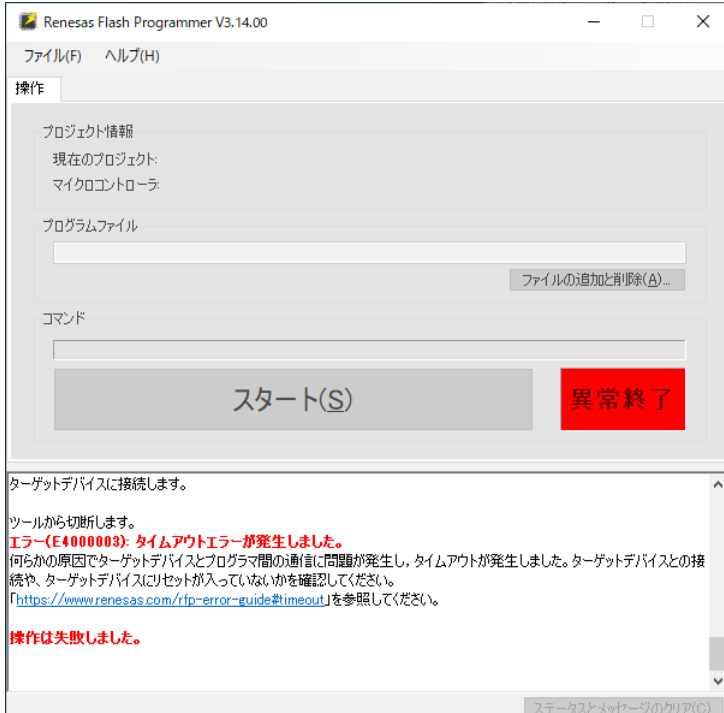

「タイムアウトエラーが発生しました」というエラーの場合は、「USB-RL78WRITER の SW の方向が正しいか (WRITE 側が選択されているか)」「ルネサス製エミュレータが接続された状態となっていないか」を確認してください。

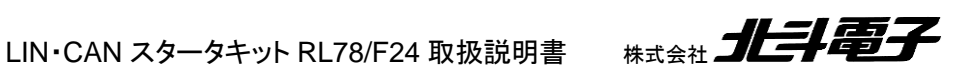

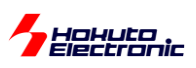

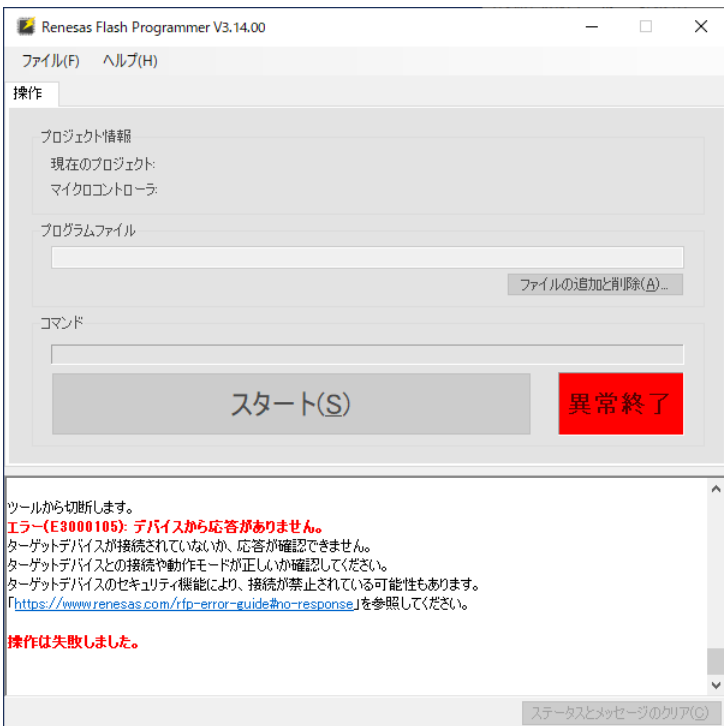

「デバイスから応答がありません」というエラーの場合は「COM ポート番号が間違えていないか」を確認してください。

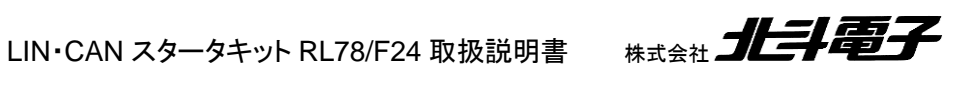

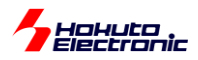

# <span id="page-40-0"></span>**5. LIN** 通信のサンプルプログラムの動作

### <span id="page-40-1"></span>**5.1.** サンプルプログラム動作時の接続形態

#### <span id="page-40-2"></span>**5.1.1.** キット付属ボード**(HSBRL78F24-100)**を **1** 台使用する場合

本キット付属のサンプルプログラムで、LIN の動作を見る場合の接続を以下に示します。

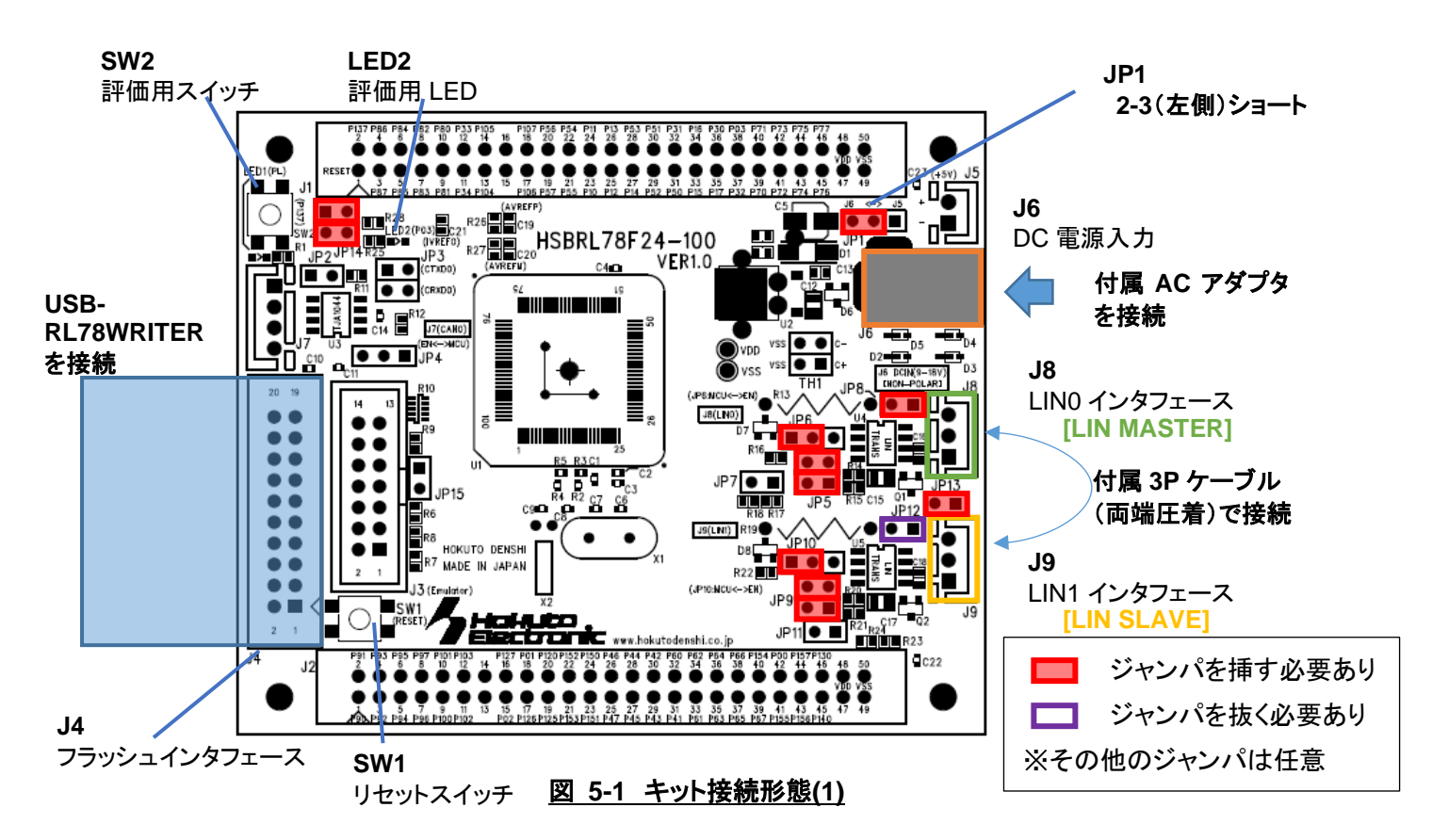

・電源は、付属の AC アダプタを J6 に接続する

(この場合 LIN 電源(VSUP)は約 9V となります)

※本ボード以外の LIN 機器と、本ボードを接続する場合には、LIN 電源の電圧(VSUP)にご注意ください

・J8 と J9 は、付属 3P ケーブルで接続する

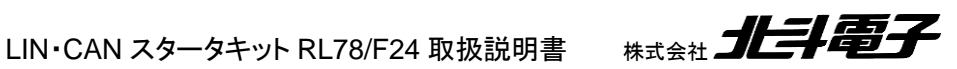

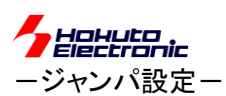

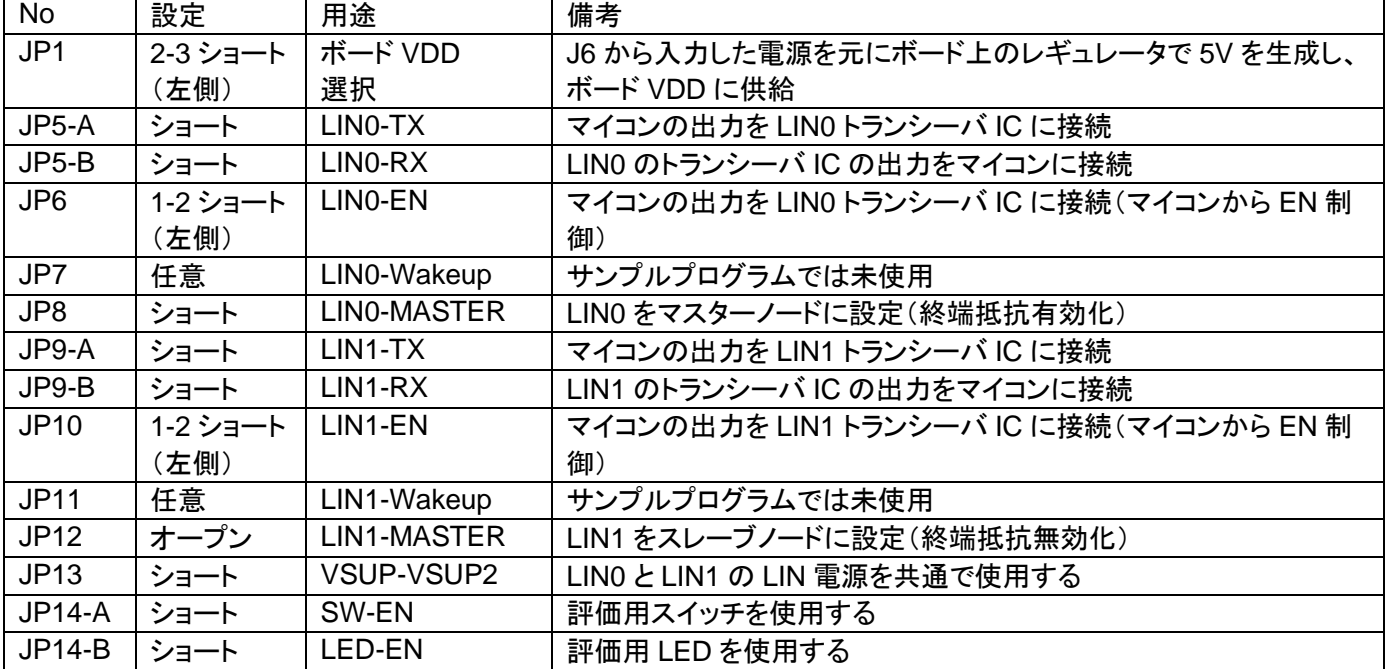

#### <span id="page-41-0"></span>**5.1.2. HSBRL78F24-100** を **2** 台使用する場合

 CD 内に含まれるプロジェクトを変更せずに動作を見る場合、2 台のボードに同じプログラムを書き込み、片方を MASTER、もう一方を SLAVE として動作させてください。

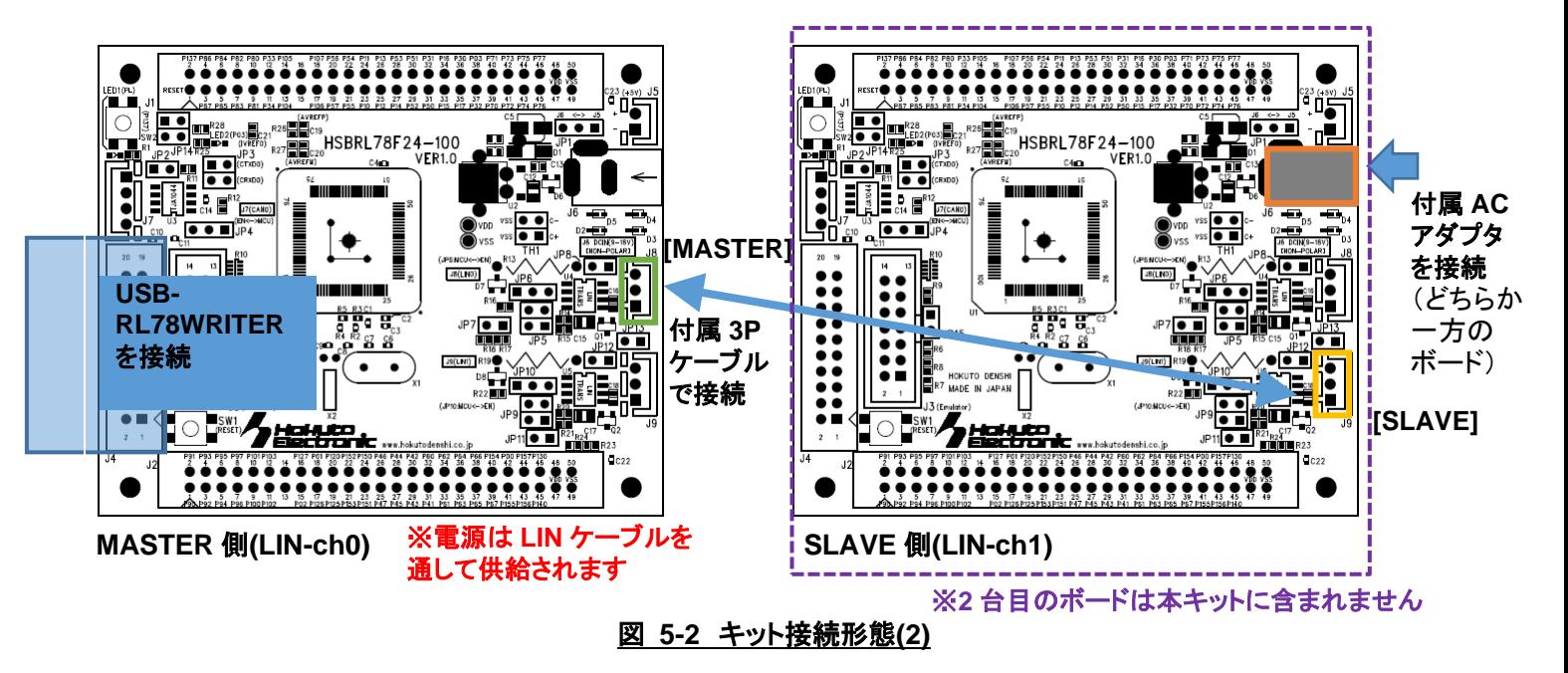

※ジャンパの設定は、2 台とも前出の設定と同じ

※CD 内のサンプルプログラムは、LIN-ch0(J8)を MASTER, LIN-ch1(J9)を SLAVE としています。プログラムに手 を加えない場合は、上記の接続となります。(プログラムを変更すれば、J8, J9 どちらのポートも MASTER/SLAVE の縛り無く使用可能です。)

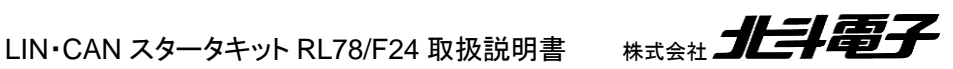

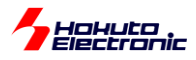

通信アダプタ(USB-RL78WRITER)は、MASTER 側として動作させるボードに接続してください。

SLAVE 側の通信を UART でモニタしたい場合は、SLAVE 側のボードの J4 に

・USB-RL78WRITER(スイッチは SCI 側)

・USB-ADAPTER

等の 20P インタフェースコネクタを持つ当社製オプションボードを接続してください。

#### <span id="page-42-0"></span>**5.1.3. HSBRL78F24-64** を通信相手にする場合

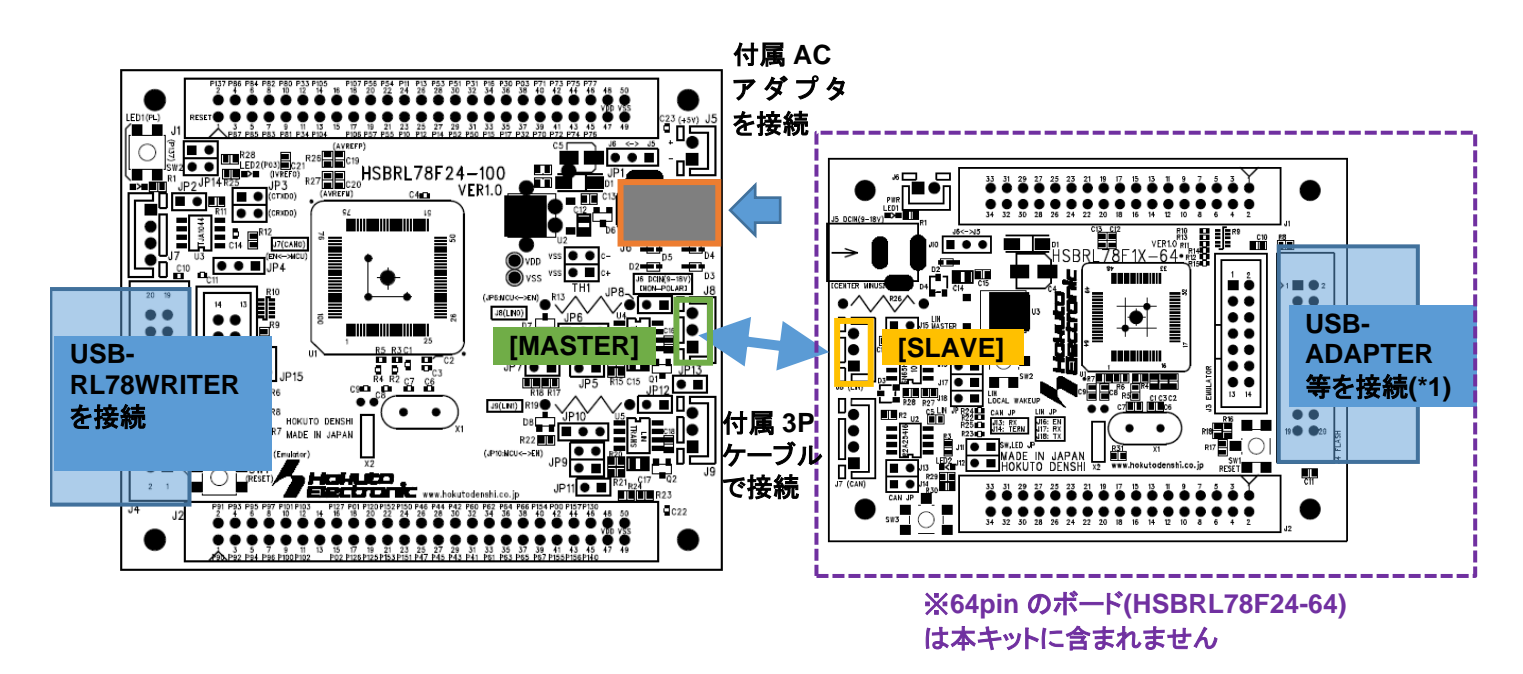

**MASTER** 側**(LIN-ch0) SLAVE** 側**(LIN-ch0)**

#### 図 **5-3** キット接続形態**(3)**

HSBRL78F24-64 側には、CD 内の ¥BINARY¥RL78¥OTHERS¥HSBRL78F24-64¥RL78\_F24\_64\_LIN.mot を書き込んでください。

(プロジェクトは、¥SOURCE¥OTHERS¥RL78\_F24\_64\_LIN に含まれます)

HSBRL78F24-64 向けのプログラムは、起動時に MASTER/SLAVE を選択できるようになっていますが、起動後 約 10 秒選択肢を入力しない場合、SLAVE に設定されます。その場合、LIN-ID は、0x32 に設定されます。 (HSBRL78F24-64 側を MASTER に設定する場合は HSBRL78F24-64 の 20P コネクタに通信アダプタを接続し、 起動後 10 秒以内に m コマンドで MASTER モードを選択してください。MASTER モードの場合は LIN-ID=0x30 で す。LIN-ID を変更する場合は、¥SOURCE 以下のプロジェクトに手を加えてプログラムをビルドしてください。)

(\*1)HSBRL78F24-64 側の通信を UART でモニタしたい場合は、20P コネクタに通信アダプタを接続してください。

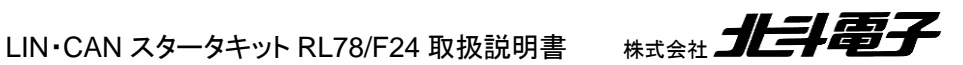

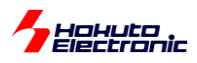

# <span id="page-43-0"></span>**5.2.** サンプルプログラムの動作確認

USB-RL78WRITER(スライドスイッチ SCI 側)を PC と接続し、PC で 115,200bps で端末を開いてください。

※2 台の HSBRL78F24-100 を接続した場合は、MASTER 側(J8)にケーブルを挿したボード側に USB-RL78WRITER を接続してください

端末には、下記の表示が出力されます。

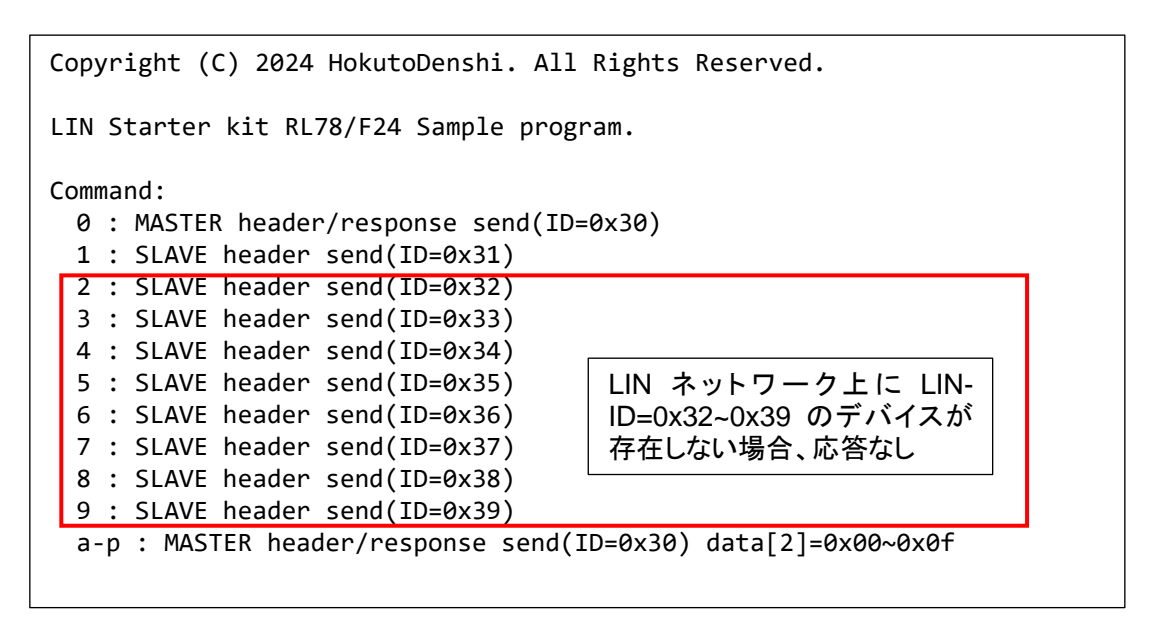

1 台のボードで動作を行った場合、端末の表示は以下の様になります。

キーボードから"0"を入力すると、

-- LIN header/response data send : LIN-ID=0x30 data=0x0008000008A60000 LIN data receive(ch1) : LIN-ID=0x30 data=0x0008000008A60000 sum=0x58

MASTER 側(ch0)が、ヘッダ・レスポンス送信を行います。(1 行目) SLAVE 側(ch2)が、MASTER 側から送信されたデータを受信します。(2 行目)

1 行目の data(送信したデータ)と 2 行目の data(受信したデータ)は同じ表示となるはずです。

上記表示となれば、プログラムの書き込みと、接続、LIN 通信に問題はありません。

プログラム動作の詳細は LIN ソフトウェア編マニュアルを参照してください。

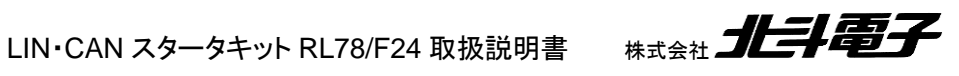

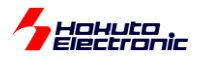

# <span id="page-44-0"></span>**6. CAN** 通信のサンプルプログラムの動作

### <span id="page-44-1"></span>**6.1.** サンプルプログラム動作時の接続形態

本キット付属のサンプルプログラムで、CAN の動作を見る場合の接続を以下に示します。

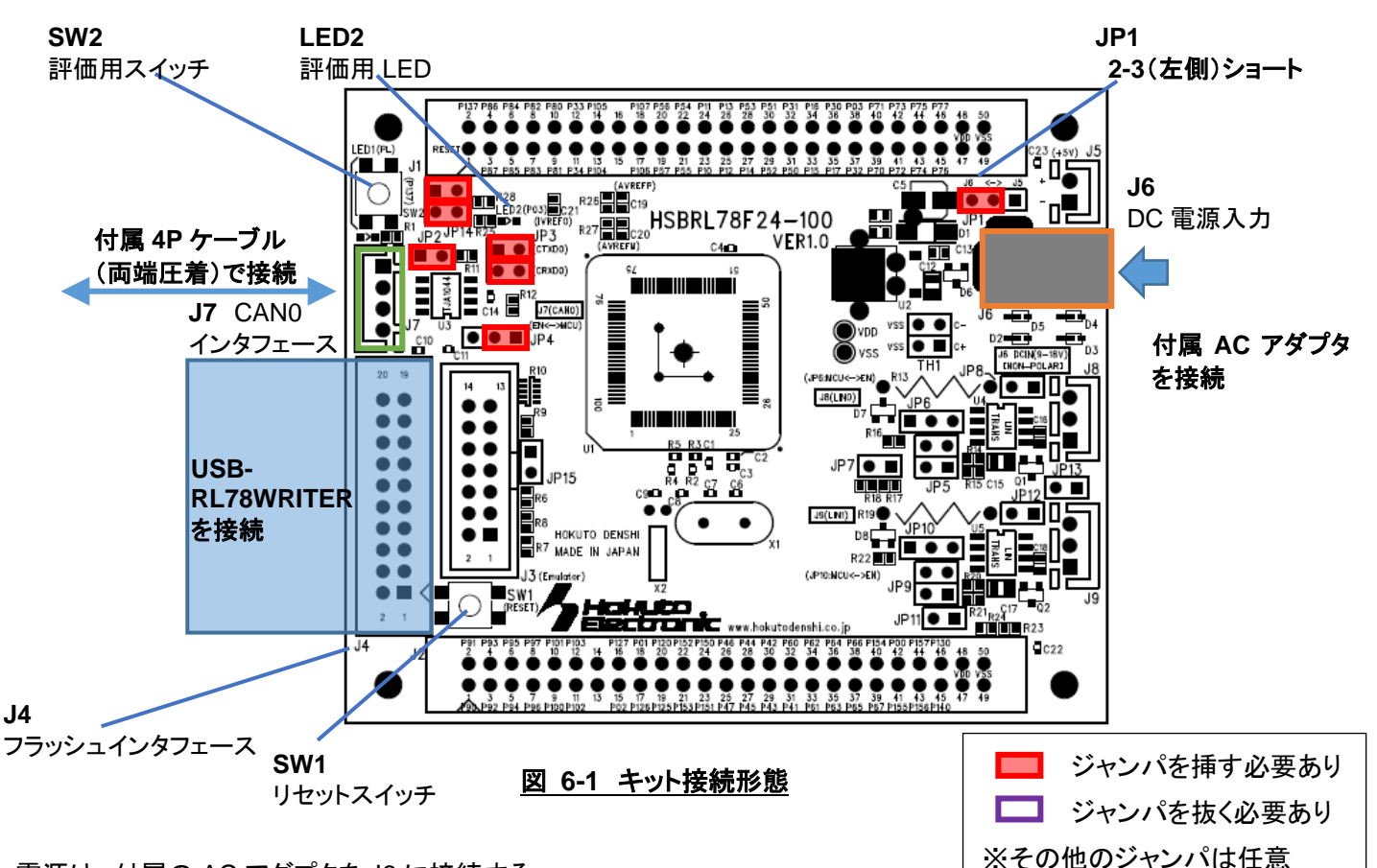

・電源は、付属の AC アダプタを J6 に接続する

(本サンプルプログラムでは、LIN 電源は使用ませんので、J6 以外からの電源印加でも問題ありません) ・J7 と「他のボード」は、付属 4P ケーブルで接続する

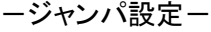

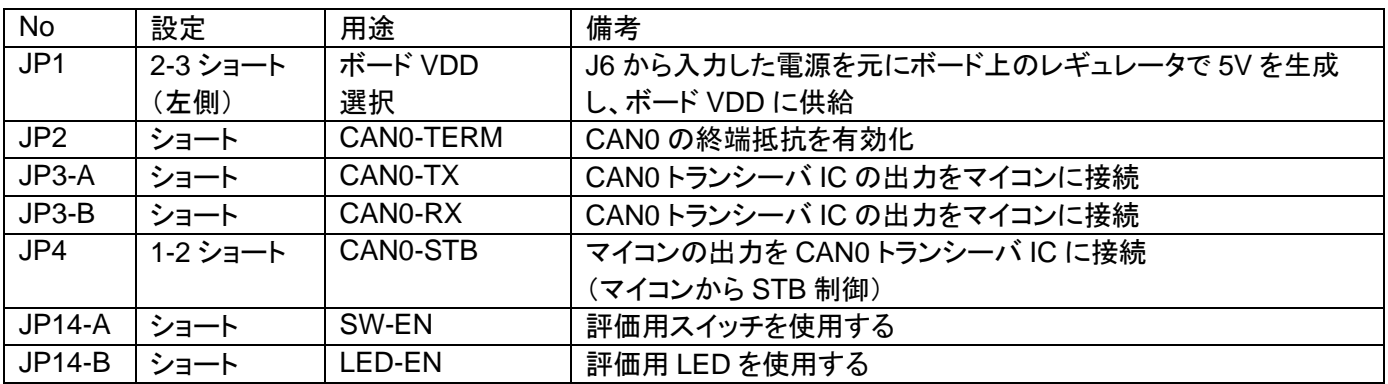

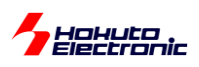

#### <span id="page-45-0"></span>**6.1.1. HSBRL78F24-100** を **2** 台使用する場合

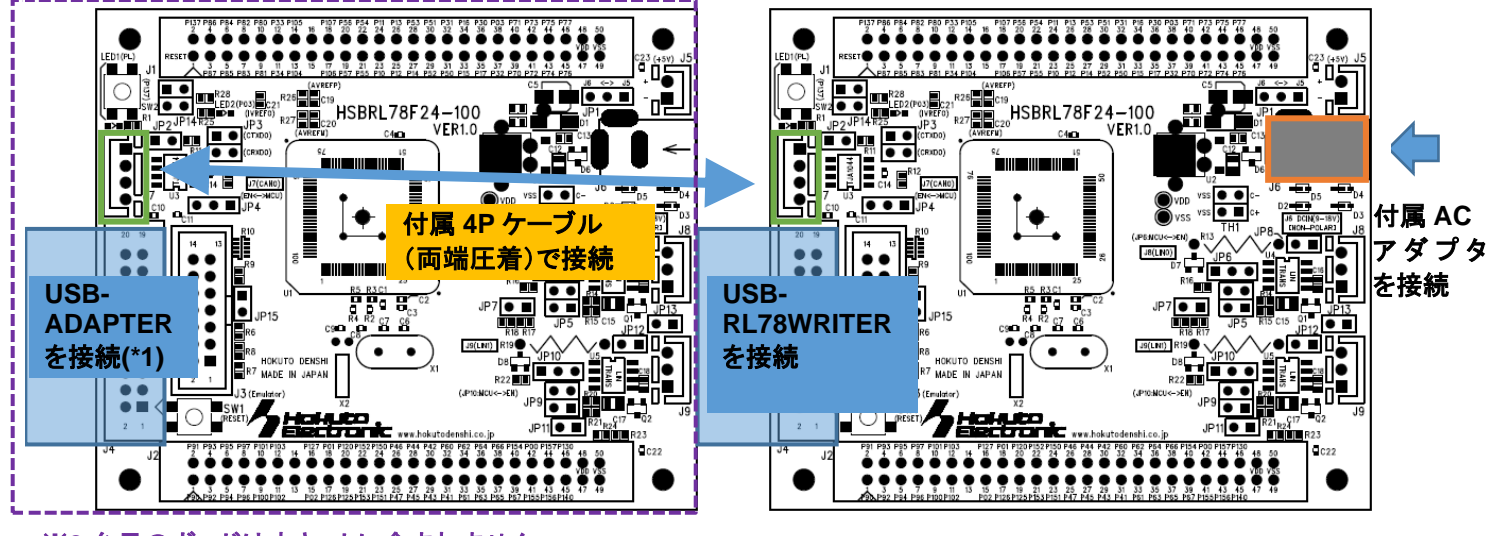

※**2** 台目のボードは本キットに含まれません

※電源は **CAN** ケーブルを通して供給されます

図 **6-2** キット接続形態**(1)**

2 台のボードで CAN の動作を見る場合は、

・どちらか 1 台のボードに電源を供給する

(もう一方のボードには、CAN ケーブルを経由して給電されます)

・CAN を動作させるためのジャンパは図 5.1 の設定とする

(\*1)UART(SCI)で情報を表示しますので、20P コネクタに通信モジュールを接続する事を推奨致します。

当社製品では、

USB-RL78WRITER

USB-ADAPTER

が使用可能です。市販の USB-Serial 変換機器でも可。

2 台目のボードを、HSBRL78F15-100 とする事も可能です。その場合は、HSBRL78F15-100 側には、CD の BINARY¥RL78¥OTHERS¥HSBRL78F15-100¥ RL78\_F15\_CAN\_S3.mot(バイナリ、mot ファイル) を書き込んで下さい。

(HSBRL78F15-100 向けのソースコードは、SOURCE¥OTHERS¥RL78\_F15\_CAN\_S3(プロジェクトフォルダ)に 含まれます。)

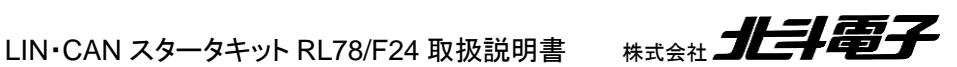

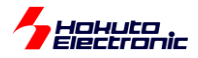

#### <span id="page-46-0"></span>**6.1.2.** 当社製 **RL78** の **CAN** 対応 **64pin** ボードを使用する場合

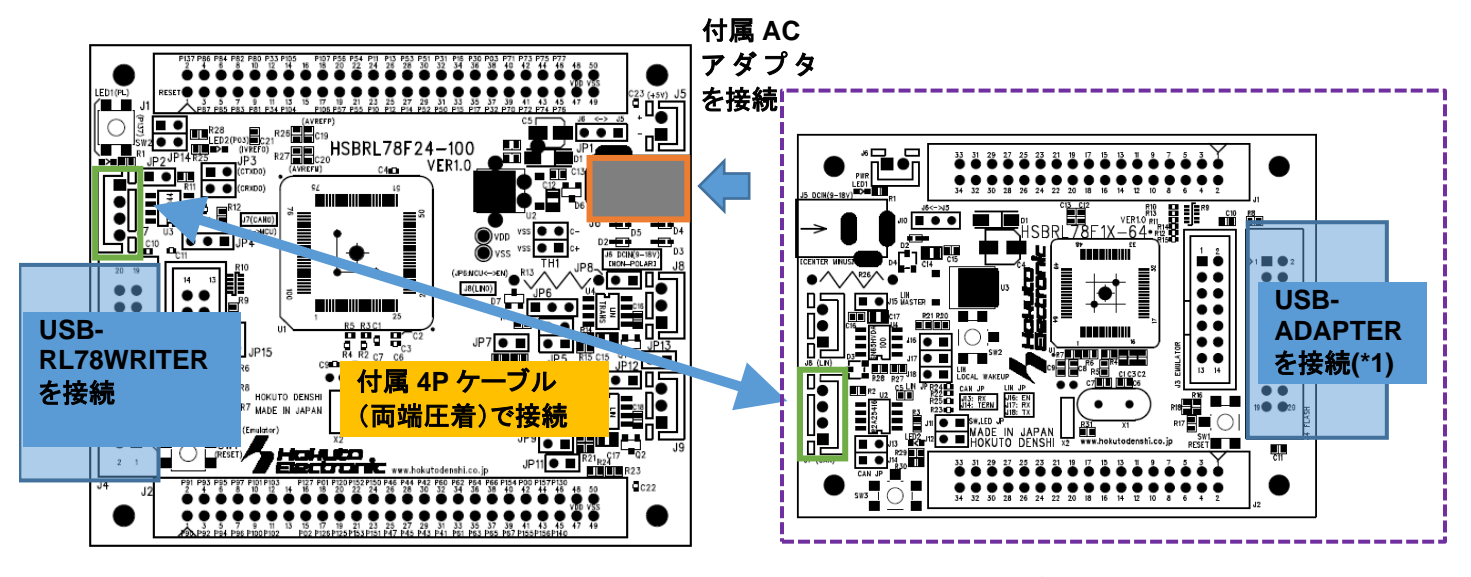

<sup>※</sup>**64pin** のボードは本キットに含まれません

通信相手として、当社製の

HSBRL78F24-64(\*2)

HSBRL78F13-64(\*3)

HSBRL78F14-64(\*3)

HSBRL78F15-64(\*3)

を接続して動作を確認する事が可能です。

(\*2)のボードに書き込むプログラムは、CD の SOURCE¥OTHERS¥RL78 F24 64 CAN (ソースコードを含むプ ロジェクト)、ビルド済みの mot ファイルは BINARY¥RL78¥OTHERS¥HSBRL78F24-64¥ 下に含まれています。

図 **6-3** キット接続形態**(2)**

SAMPLE4(CANFD パケットを使うプログラム)の動作を見る場合は、SAMPLE4 のプログラムを HSBRL78F24-64 に書き込んでください。SAMPLE1~SAMPLE3(CAN パケットを扱うプログラム)の動作を見る場合は、同じ SAMPLEn(n=1~3)か SAMPLE3(SAMPLE1~SAMPLE2 上位互換)のプログラムを書き込んでください。

(\*3)のボードに書き込むプログラムは、CD の SOURCE¥OTHERS¥RL78\_F1x\_CAN\_S3\_64(x=3,4,5) (ソースコ ードを含むプロジェクト)、ビルド済みの mot ファイルは BINARY¥RL78¥OTHERS¥HSBRL78\_F1x\_64(x=3,4,5) 以 下に含まれています。

※RL78/F1x の 64pin のボード向けのサンプルプログラムは SAMPLE3 相当の動作です(SAMPLE1, SAMPLE2 の サンプルプログラムと、SAMPLE3 は相互に通信可能です)RL78/F1x の 64pin のボードでは、CANFD(SAMPLE4) の通信は行えません。

・どちらか 1 台のボードに電源を供給する

(もう一方のボードには、CAN ケーブルを経由して給電されます)

・CAN を動作させるためのジャンパは図 5.1 の設定とする

(\*1)SCI(UART)で情報を表示しますので、20P コネクタに通信モジュールを接続する事を推奨致します。

キット付属の USB-RL78-WRITER の他、USB-ADAPTER も使用可能です。

LIN・CAN スタータキット RL78/F24 取扱説明書 # #式会社 ノビンタイン

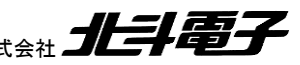

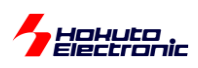

#### <span id="page-47-0"></span>**6.1.3.** 当社製「**CAN** スタータキット **RX/RA**」の組み合わせ

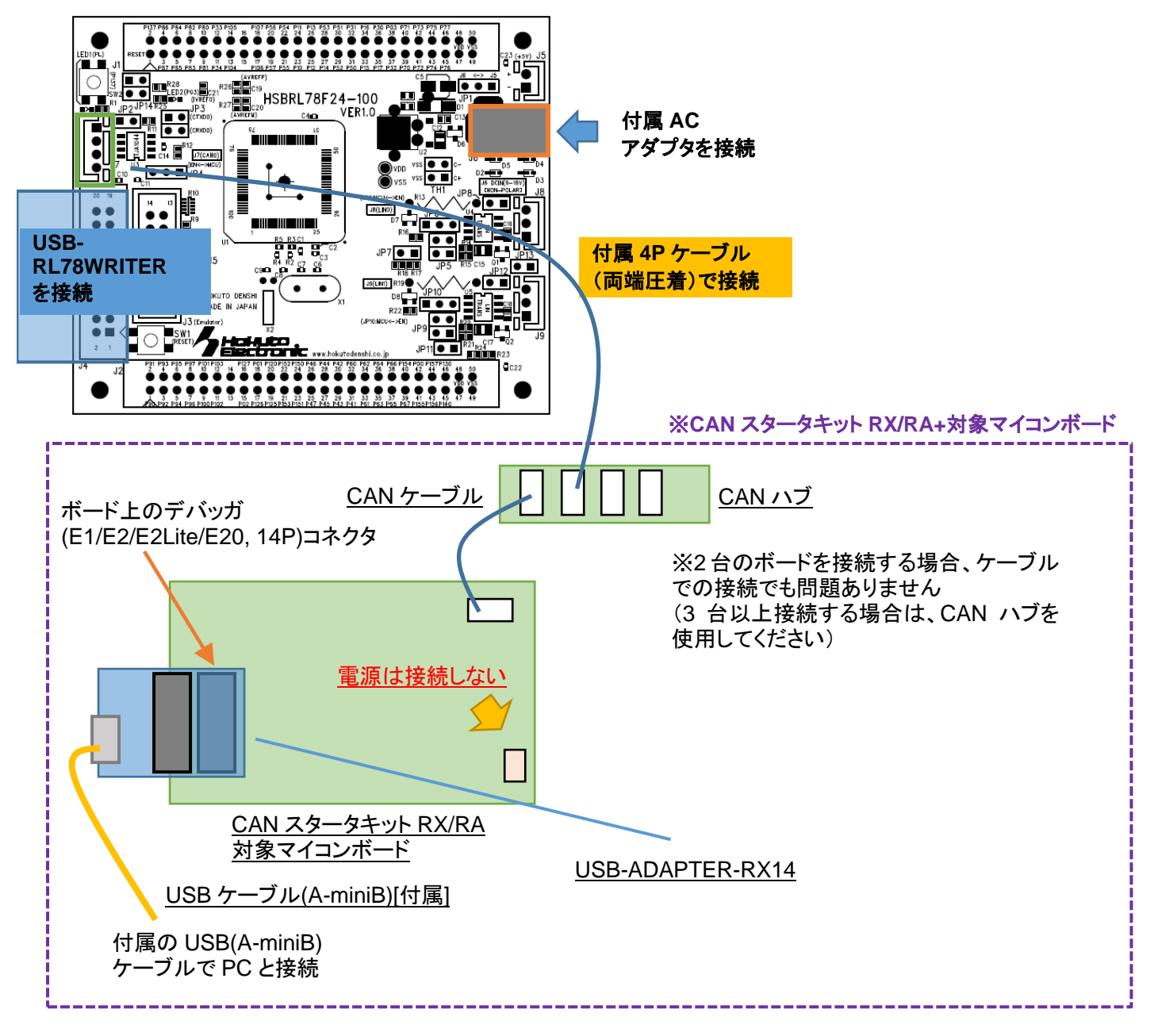

#### 図 **6-4** キット接続形態**(3)**

・どちらか 1 台のボードに電源を供給する (もう一方のボードには、CAN ケーブルを経由して給電されます) ・CAN を動作させるためのジャンパは図 5.1 の設定とする

SAMPLE1~SAMPLE4 のサンプルプログラムは、当社製「CAN スタータキット RX/RA」と同じ動作となる様に作成 されており、「CAN スタータキット RX/RA」と組み合わせた RX や RA マイコンを搭載したマイコンボードとの通信が 可能です。(※SAMPLE4 は、CANFD 対応マイコンのみ対応)

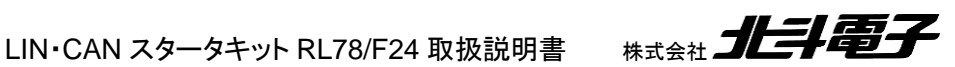

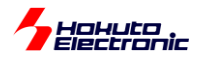

「CAN スタータキット RX/RA」について

当社製の CAN スタータキットで、

RX マイコン(RX140, RX231, RX23E-B, RX24T, RX24U, RX64M, RX651, RX660, RX671, RX66N, RX66T, RX71M, RX72M, RX72N, RX72T)及び、

RA マイコン(RA2A1, RA2L1, RA4E1, RA4E2, RA4M1, RA4M2, RA4M3, RA4T1, RA6E1, RA6E2, RA6M1, RA6M2, RA6M3, RA6M4, RA6M5, RA6T1, RA6T2, RA6T3)

等のマイコンに対応したキットです。

LIN・CAN スタータキット RL78/F24 の SAMPLE1~SAMPLE4 は、「CAN スタータキット RX/RA」のサンプル プログラムと同等の動作です。

「CAN スタータキット RX/RA」のサンプルプログラムが書き込まれた、RX, RA マイコンボードと通信を行う事が 可能です。

※3 台以上のマイコンボードを接続する場合は、終端抵抗は 2 箇所(できるだけ端に位置する 2 箇所のマイコンボー ド)のジャンパを挿して終端抵抗を ON するようにしてください

HSBRL78F24-100 のボードでは、JP2 が CAN0 の終端抵抗となります。

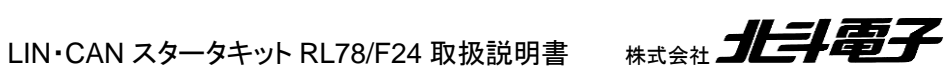

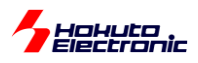

# <span id="page-49-0"></span>**6.2.** サンプルプログラムの動作確認

USB-RL78WRITER(スライドスイッチ SCI 側)を PC と接続し、PC で 115,200bps で端末を開いてください。

HSBRL78F24-100 及び、対向機(通信相手)には、SAMPLE3 の mot ファイルを書き込んでください。

### <span id="page-49-1"></span>**6.2.1.** サンプルプログラム**(SAMPLE3)**

・端末からの指示でデータフレームの送信

他を行います。

マイコンボード(1) HSBRL78F24-100

マイコンボード(2) HSBRL78F24-64 ※(別売)本キットには含まれません

の場合の表示例を以下に示します。

マイコンボード(1)の端末で、"0"を押した場合、マイコンボード(1)がデータ送信。

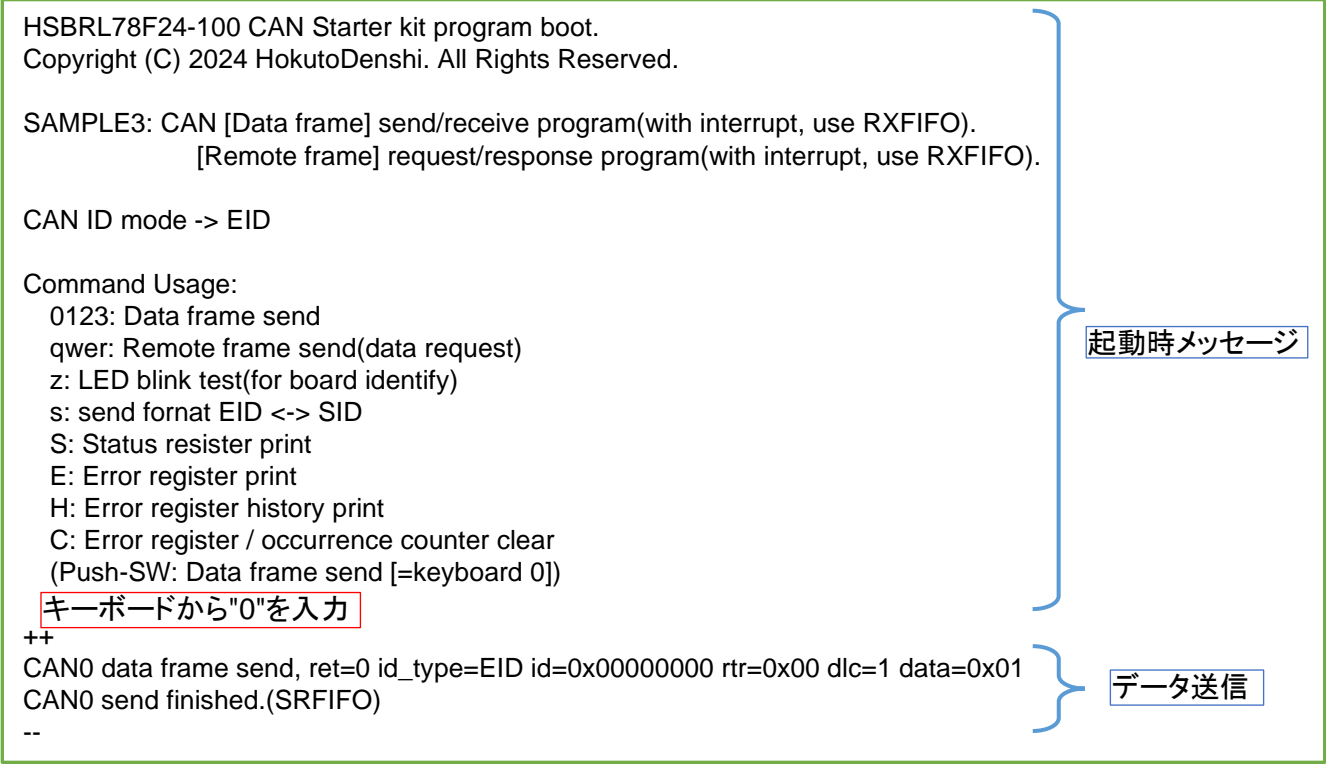

キーボードから"0"を入力すると、マイコンボード(1)がデータフレームを送信します。

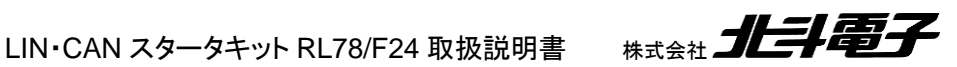

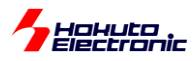

マイコンボード(2)では、データを受信します。

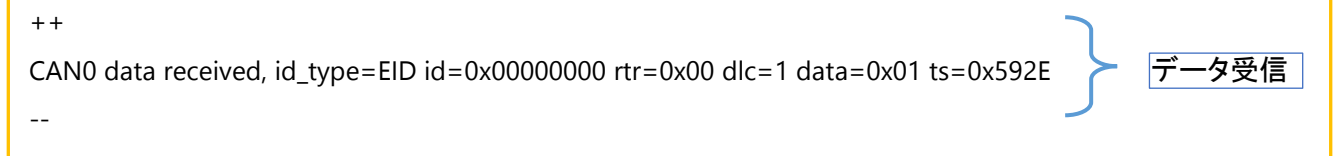

送信側で、send finished、受信側で data received の表示となれば、CAN バスを経由してのデータ送受信が成功 しています。

#### [参考]

受信側のデバイスが存在しない場合

++ CAN0 data frame send, ret=0 id\_type=EID id=0x00000000 rtr=0x00 dlc=1 data=0x01 \*\*\*\*\* - can0\_interrupt\_error\_callback() - CAN0 error: ACK CAN0 error: Bus-error \*\*\*\*\* キーボードから"0"を入力

データ送信を試みますが、ACK を返す相手が居ないため、送信動作は繰り返され、ACK エラー, Bus-error となり ます。このような表示が出た場合は、

・CAN ケーブルで対向機と接続されているか

・対向機に CAN の送受信を行うプログラムが書き込まれて、実行されているか

・通信レート(本サンプルプログラムのデフォルトでは、1Mbps)が、送信側と受信側で合っているか を確認してください。

プログラム動作の詳細は RS-CANFD\_Lite ソフトウェア編マニュアルを参照してください。

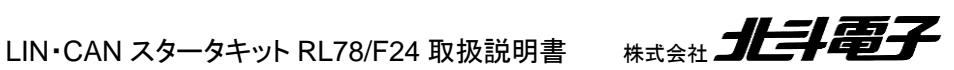

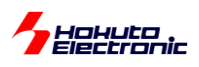

<span id="page-51-0"></span>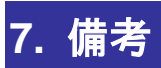

サンプルソフトウェアの詳細に関しては、

・LIN

「LIN・CAN スタータキット RL78/F15 LIN ソフトウェア編 マニュアル」 (LIN\_CAN\_KIT\_RL78F15\_software\_LIN\_REV\_x\_s.pdf)

・CAN

「LIN・CAN スタータキット RL78/F15 RS-CANFD\_Lite ソフトウェア編 マニュアル」 (LIN\_CAN\_KIT\_RL78F15\_software\_RS-CANFD\_Lite\_REV\_x\_s.pdf)

を参照してください。

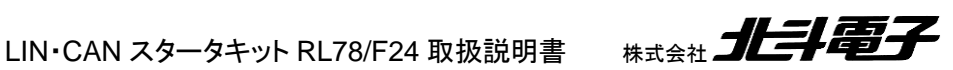

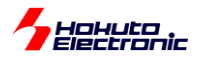

## <span id="page-52-0"></span>取扱説明書改定記録

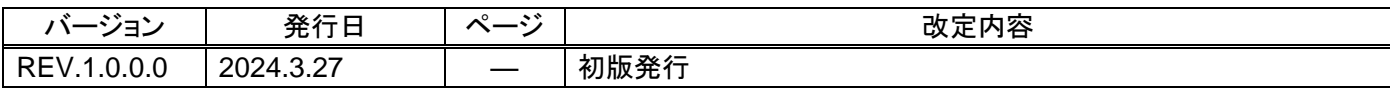

### <span id="page-52-1"></span>お問合せ窓口

最新情報については弊社ホームページをご活用ください。 ご不明点は弊社サポート窓口までお問合せください。

# #式会社 **北斗電子**

〒060-0042 札幌市中央区大通西 16 丁目 3 番地 7 TEL 011-640-8800 FAX 011-640-8801 e-mail:support@hokutodenshi.co.jp (サポート用)、order@hokutodenshi.co.jp (ご注文用) URL:https://www.hokutodenshi.co.jp

商標等の表記について

- ・ 全ての商標及び登録商標はそれぞれの所有者に帰属します。
- ・ パーソナルコンピュータを PC と称します。

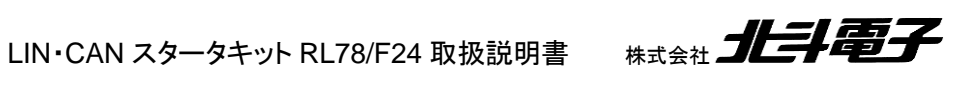

ルネサス エレクトロニクス RL78/F24(QFP-100 ピン)搭載 HSB シリーズマイコンボード 評価キット

# **LIN**・**CAN** スタータキット **RL78/F24** 取扱説明書

株式会社大学科学

©2024 北斗電子 Printed in Japan 2024 年 3 月 27 日改訂 REV.1.0.0.0 (240327)